# **TI-Nachrichten**

Ausgabe 2/10

# Inhaltsverzeichnis

Dr. E. Bichler: **CAS-Rechner Handhelds vernetzt:** Das TI-Nspire™ Navigator™ System im Einsatz............. 1

L. Breider: Möglichkeiten der didaktischen Reduktion beim logistischen Wachstum....................... 5

H.-U. Lampe: Das Spirometer zur Veranschaulichung der grundlegenden Idee der Integralrechnung ................... 7

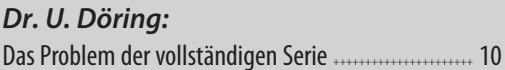

Dr. A. Pallack: 

Dr. G. Pinkernell: Funktionale Zusammenhänge 

M. Roser: Mietwagen - welches Angebot ist günstiger? .......... 17

Dr. A. Roulier: Mathematische Experimente in der Optik - Teil 2 .... 21

D. Stirn: Extremwertaufgabe mit einer Überraschung ............. 24

Dr. K.-H. Keunecke, M. Tewes: Wir zeichnen unsere eigenen Bewegungen auf......... 26

# **Tipps und Tricks:**

H.-U. Lampe: Neues Betriebssystem für 

Dr. W. Zappe: Hinweise zur Verwendung der 

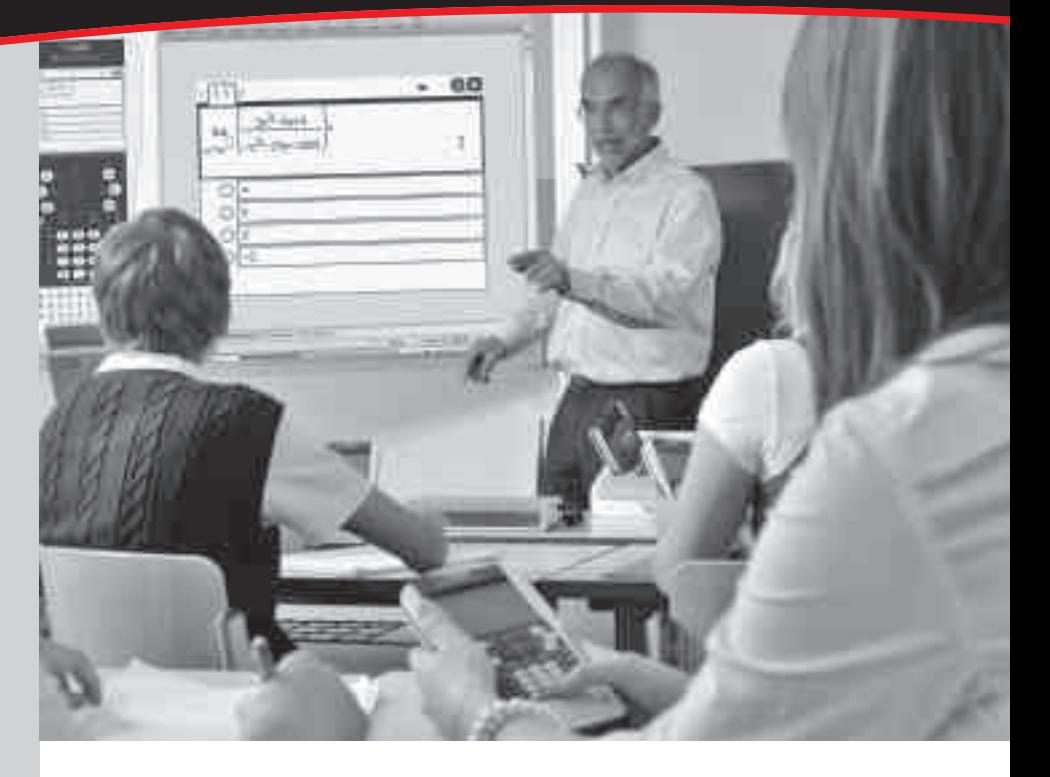

# **CAS-Rechner Handhelds** vernetzt: Das TI-Nspire™ Navigator<sup>™</sup> System im Einsatz

Dr. Ewald Bichler

Mithilfe der TI-Navigator™ Technologie lassen sich TI-Nspire™ Handhelds  $\mathrel{\geq}$  im Klassenzimmer drahtlos vernetzen. Dieser Artikel gibt einen Einblick in die Verwendungsweise vom TI-Nspire™ Navigator™ Systen im Klassenzimmer. Zunächst wird diese Technologie kurz beschrieben. Im Anschluss daran erfolgt ein Überblick über die Möglichkeiten, dieses System im Unterricht zu integrieren. Diese Möglichkeiten werden durch praktische Erfahrungen aus dem Piloteinsatz ergänzt.

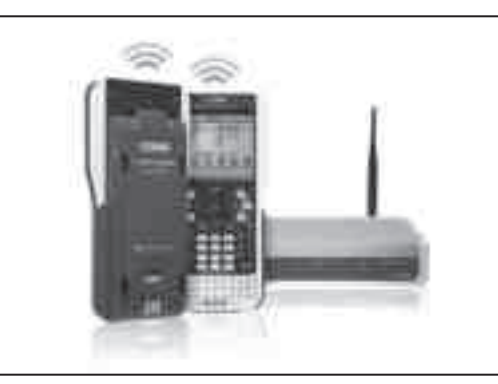

TI-Nspire™ CAS mit Touchpad Handheld mit drahtloser Basisstation ("Cradle Slide") und TI-Nspire™ Zugangspunkt ("Access Point")

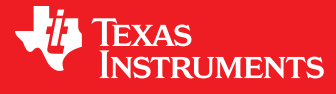

Ihre Erfahrung. Unsere Technologie. Mehr Lernerfolg.

++++++++++++++++++++++++++++++++++++++++++++++++++++++++++++++++ +++++++++++++++++++++++++++++++++++++++++++++++++++++++++++++++++++++++++++++++++++++++++++++++++

 $+ \frac{1}{1} + \frac{1}{1} + \frac{$ ++++++**-C4\$-Rechner Handhelds vernetzt: Das Tl-Nspire ™ Navigator ™ System im Einsatz** 

*Dr. Ewald Bichler*

Auf die Unterseite jedes TI-NspireTM CAS *mit Touchpad* Handhelds wird eine drahtlose Basisstation ("Cradle Slide") geschoben, welches die Kommunikation zum Drahtlosnetzwerk übernimmt. Dieses "Cradle Slide" enthält eine eigene Stromversorgung über einen internen Akku. Die "Cradle Slides" lassen sich in speziellen Ladestationen aufladen.

Das Management des Drahtlosnetzwerks wird von einem Access Point übernommen. Dieser Access Point wird mit einem PC verbunden. Zum Betrieb des Netzwerks ist die TI-Nspire™ Navigator<sup>™</sup> – Software nötig.

++++++++++++++++++++++++++++++++++++++++++++++++++++++++++++++++ +++++++++++++++++++++++++++++++++++++++++++++++++++++++++++++++++++++++++++++++++++++++++++++++++

Nutzt man TI-Nspire<sup>™</sup> Navigator<sup>™</sup>, so ändert sich technisch gesehen im Unterricht für die Schüler sehr wenig. Sie schieben lediglich die drahtlose Basisstation auf ihren Rechner. Die Lehrkraft muss über einen PC mit der TI-Nspire™ Navigator<sup>™</sup> -Software verfügen.

TI-82 STATS, TI-83, TI-83 Plus, TI-83 Plus Silver Edition, TI-84 Plus, TI-84 Plus Silver Edition

**Zeichenerklärung:** [[8] Computeralgebrasystem **Graphische Taschenrechner** 

CAS <mark>is</mark> Computeralgebrasystem **GTR** TI-89, TI-89 Titanium, TI-92 Plus, Voyage™ 200

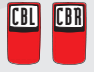

CBL CBR Messwerterfassungssystem CBL™, CBL 2™, CBR 2™

PC Software – Derive™, TI InterActive!™, Cabri Geometry II™, TI-Navigator™ PC

TI-Nspire™ *(mit Touchpad)*, TI-Nspire™ Software, TI-Nspire™ Lehrer-Software TI-Nspire™ CAS *(mit Touchpad)*, TI-Nspire™ CAS Software, TI-Nspire™ CAS Lehrer-Software

# *Liebe Lehrerinnen und Lehrer,*

zu Beginn der 1970er waren die Hersteller von Rechenschiebern der festen Überzeugung, dass der Rechenschieber das ideale Werkzeug für den Mathematikunterricht sei. In Lehrplan, Prüfung und Schulbuch integriert, und preisgünstig obendrein. Die Nutzer waren auf der Suche nach einem Hilfsmittel, welches sie vom Rechnen entlastet. Ganz so wie es Leibniz formuliert hat: "Denn es ist eines ausgezeichneten Mannes nicht würdig, wertvolle Stunden wie ein Sklave im Keller der einfachen Rechnungen zu verbringen. Diese Aufgaben könnten ohne Besorgnis abgegeben werden, wenn wir Maschinen hätten." Eine Antwort auf diesen Wunsch waren die Taschenrechner. Die Taschenrechner verdrängten in sehr kurzer Zeit die bis dahin verbreiteten Rechenschieber und traten ihren Siegeszug an. In den folgenden Jahren wurden die Taschenrechner immer weiter entwickelt und für spezifische Bedürfnisse ausdifferenziert, z.B. durch zusätzliche Speicher-, Druck- oder Programmiermöglichkeiten oder durch eine Fülle mathematischer oder naturwissenschaftlicher Zusatzfunktionen.

Der nächste große Entwicklungsschritt bahnte sich anfangs der 1990er Jahre an, als man erkannte, dass das erleichterte Rechnen alleine keine nachhaltige Maßgabe für den Unterricht mehr sein kann. Wichtig wurde dank der Graphikdisplays die Veranschaulichung von mathematischen Zusammenhängen. Unter dem Stichwort "The Power of Visualization" fasste Prof. Bert Waits von der Ohio State University, Columbus, Ohio und Gründer von T<sup>3</sup> - Teachers Teaching with Technology die pädagogischen Vorstellungen dieser Zeit zusammen.

Die Herausforderungen heute sind wiederum andere. Neben dem Rechnen und Veranschaulichen geht es innermathematisch um das Verstehen von mathematischen Zusammenhängen, wozu eine zunehmend engere Verknüpfung von Computeralgebra, dynamischer Geometrie, Funktionenplotter und Tabellenkalkulation dient. Zunehmend wird auch eine quasi barrierefreie Verbindung mit der Welt der Computer und des Internets erwartet, inklusive interaktiver Whiteboards und elektronischer Lernplattformen. Darüber hinaus kommen Fragen nach individuellen Lernstandserhebungen und neuen Formen des Assessments hinzu.

Mit den Produkten der TI-Nspire™ Familie ist Texas Instruments in der Lage, den individuellen pädagogischen Wünschen der Lehrerinnen und Lehrer nachzukommen. Der TI-Nspire™ Handheld kommt immer in Verbindung mit einer vollständigen PC Software. Die TI-Nspire™ Software kann direkt aus dem SMART Board heraus gestartet werden. Mit dem TI- TI-Nspire™ Navigator™ System lassen sich Handhelds zu einer drahtlosen Lernumgebung verbinden. Selbstredend können TI-Nspire™ Dateien ausgedruckt oder über das Internet verteilt werden. Mit Ihrer Entscheidung für Texas Instruments sind Sie gut gerüstet.

# *Ihr TI-Team*

++++++++++++++++++++++++++++++++++++++++++++++++++++++++++++++++ +++++++++++++++++++++++++++++++++++++++++++++++++++++++++++++++++++++++++++++++++++++++++++++++++ CAS-Rechner Handhelds vernetzt: Das Tl-Nspire™ Navigator™ System im Einsatz ++++++++++++

# **Einsatzmöglichkeiten von TI-Nspire™ Navigator™ Allgemeine Einordnung**

Bevor konkrete Beispiele aus dem Unterricht erfolgen, gilt es zunächst, TI-Nspire™ Navigator™ als Medium im Unterrichtsgeschehen einzuordnen. Ein Rechner wie TI-NspireTM (CAS) eröffnet durch die Verbindung der verschiedenen Werkzeuge (wie CAS-Rechner, Funktionenplotter, Tabellenkalkulation, etc.) bekanntermaßen viele neue Möglichkeiten im Unterricht. Diese Möglichkeiten können sich z. B. in den Lösungswegen niederschlagen, die zur Verfügung stehen. Sie können sich auch in der Art der Problemstellungen niederschlagen, die betrachtet werden. Zusammenfassend gesagt handelt es sich hier um Auswirkungen, die unmittelbar in Aufgabenstellungen und Lösungen eng verknüpft zum mathematischen Inhalt ansetzen.

TI-NspireTM NavigatorTM hingegen ist nun ein Werkzeug, welches neue Möglichkeiten in der Methodik des Unterrichts eröffnet.

#### **Beispiele**

++++++++++++++++++++++++++++++++++++++++++++++++++++++++++++++++ +++++++++++++++++++++++++++++++++++++++++++++++++++++++++++++++++++++++++++++++++++++++++++++++++

++++++++++++++++++++++++++++++++++++++++++++++++++++++++++++++++ +++++++++++++++++++++++++++++++++++++++++++++++++++++++++++++++++++++++++++++++++++++++++++++++++

Eine Einsatzmöglichkeit besteht darin, im Unterricht Gesprächsanlässe zu schaffen, die Ausgangspunkt für mathematische Diskussionen sind.

Solche Gesprächsanlässe können durch das Projizieren von Screenshots geschaffen werden. Nehmen wir an, die Lehrkraft gibt den Auftrag, die Schüler sollen verschiedene Funktionen wählen und zunächst deren Graphen zeichnen. (An dieser Stelle sind der Lesbarkeit halber nur sechs Screenshots abgedruckt, natürlich lassen sich in der Praxis die Screenshots aller Schülerinnen und Schüler über einen Beamer projizieren.)

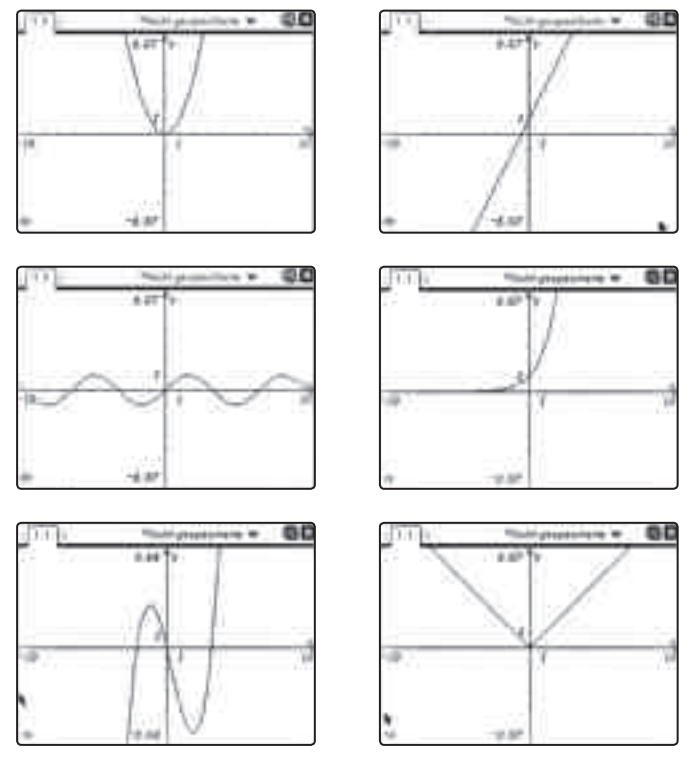

*Abbildung 1: Screenshots verschiedener Funktionsgraphen*

Nun erhalten die Schülerinnen und Schüler den Auftrag, an einer beliebigen von ihnen gewählten Stelle mit dem Zoom-Werkzeug mehrfach zu vergrößern. Die Screenshots werden erneut aufgenommen und projiziert:

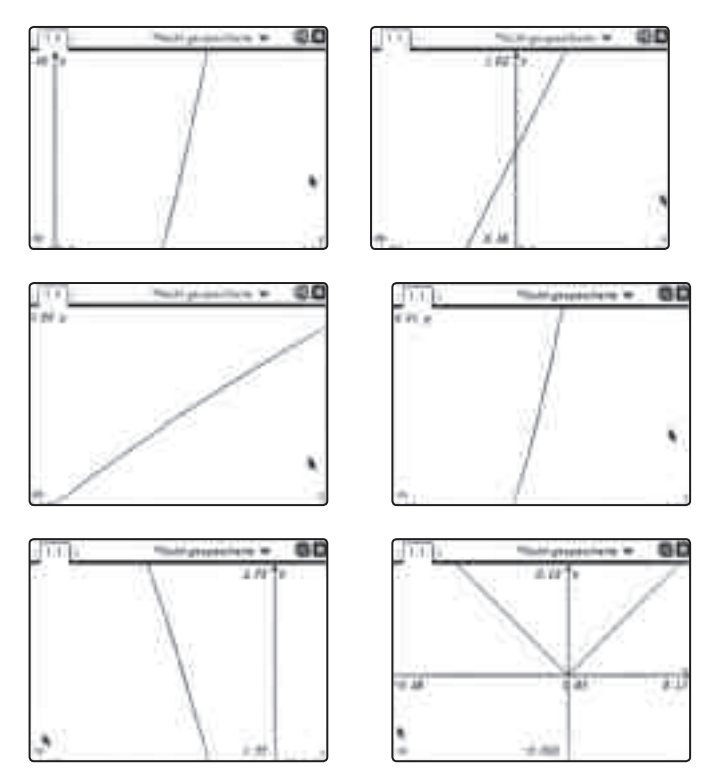

*Abbildung 2: Screenshots der vorherigen Graphen nach dem Zoomen*

Nun ergeben sich aus diesen Bildern einige Fragen zur Diskussion. Den Schülerinnen und Schülern fällt auf, dass nahezu alle Graphen fast wie eine Gerade verlaufen. Bei einer Funktion (der Schüler, der die Betragsfunktion gewählt hat, ist von der Lehrkraft vorher eigens dazu aufgefordert worden) ist dies aber offenbar nicht der Fall.

Jetzt schließt sich eine Diskussion an, in deren Verlauf die Tatsache der lokalen Linearisierung herausgearbeitet werden kann. Dabei können zur Verdeutlichung einzelne Schülerinnen und Schüler als "Live-Presenter" verwendet werden, die den Vorgang des Zoomens an ihrem Beispiel noch einmal live der gesamten Klasse zeigen.

Gesprächsanlässe können aber auch durch kurze Umfragen, sog. "Quick-Polls" initiiert werden. Hierzu gibt es die Möglichkeit, eine Frage mit verschiedenen vorgefertigten Antwortmöglichkeiten (wie "Ja-Nein", "Stimme zu – Stimme nicht zu") an die Rechner der Schülerinnen und Schüler zu schicken. Die Schülerinnen und Schüler beantworten die Frage und das Ergebnis kann (anonymisiert) unmittelbar betrachtet werden. Nehmen wir an, die Lehrkraft stellt die Frage "Liegt ein Extremwert vor, wenn  $f'(a) = f''(a) = 0$  ist?" Eine Auswertung der Schülerantworten (dies dauert in der Praxis nicht einmal eine halbe Minute) liefert:

++++++++++++++++++++++++++++++++++++++++++++++++++++++++++++++++ +++++++++++++++++++++++++++++++++++++++++++++++++++++++++++++++++++++++++++++++++++++++++++++++++

 $+ \frac{1}{1} + \frac{1}{1} + \frac{$ ++++++**-C4\$-Rechner Handhelds vernetzt: Das Tl-Nspire ™ Navigator ™ System im Einsatz** 

*Dr. Ewald Bichler*

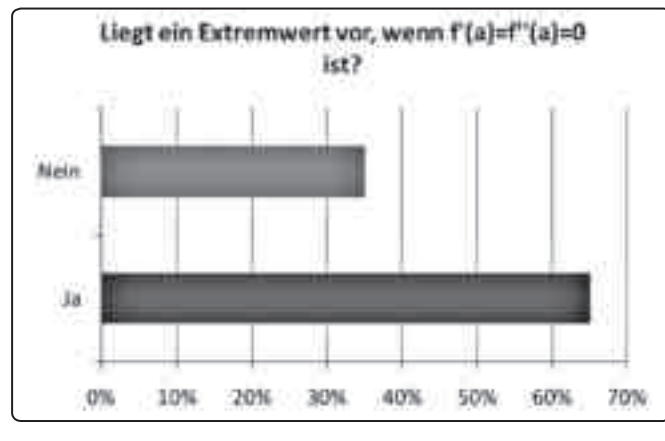

*Abbildung 3: Ergebnis des Quick-Poll*

Nun lässt sich die Diskussion anschließen, ob die Aussage wirklich richtig ist. Immerhin sind ja 35% dagegen. Aus welchen Gründen könnten diese Schülerinnen und Schüler dagegen sein? Was könnte sie dazu bewegen? Was bewegt die anderen Schülerinnen und Schüler zur Zustimmung? Von besonderem Vorteil ist hier, dass die Umfragen anonymisiert erfolgen und dadurch wirklich jede Schülerin und jeder Schüler in den Prozess integriert werden. Die Ergebnisse des Quick-Poll können auch live projiziert werden, was bedeutet, dass die graphische Darstellung der Antworten bei jeder abgeschickten Schülerantwort aktualisiert wird. Dies kann ein reizvolles Mittel sein, wenn während des Beantwortens der Frage bereits eine Diskussion in der Klasse im Gange ist, welche dann die weiteren Antworten beeinflusst. Hier kann auch die Lehrkraft auf die Diskussion durch gezielte Impulse Einfluss nehmen.

Im Gegensatz zu Schnellumfragen gibt es auch die Möglichkeit, vorher vorbereitete Frage-Antwort-Dokumente an die Schülerinnen und Schüler zu senden, diese von Ihnen bearbeiten zu lassen, wieder einzusammeln und sofort auszuwerten. Auch ein solches Dokument kann Ausgangspunkt für Diskussionen sein.

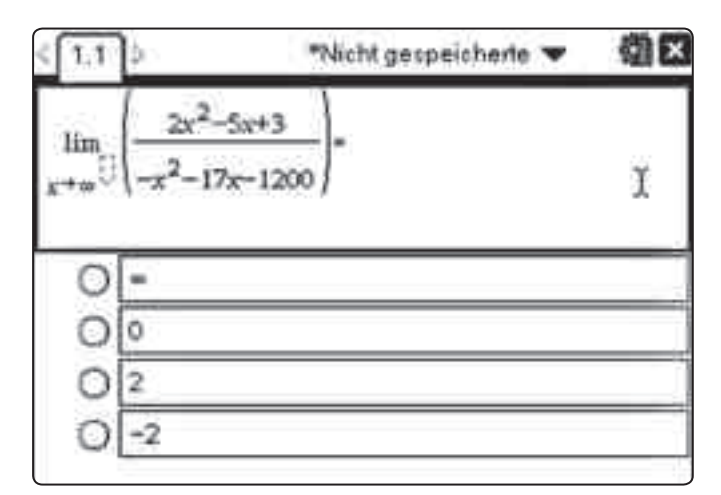

*Abbildung 4: Beispiel eines Elements eines Frage-/Antwort-Dokuments*

Die vorher genannten Dokumente lassen sich auch nutzen, um gezielt Grundvorstellungen und Grundwissen zu festigen. So können Frage-/Antwort-Dokumente zu grundlegendem Wissen das ganze Schuljahr über eingesetzt werden. In einem Portfolio lässt sich dann die Entwicklung bezogen auf jeden einzelnen Schüler festhalten und zur Diagnose nutzen.

++++++++++++++++++++++++++++++++++++++++++++++++++++++++++++++++ +++++++++++++++++++++++++++++++++++++++++++++++++++++++++++++++++++++++++++++++++++++++++++++++++

Mithilfe der TI-Nspire™ Navigator™ – Software lassen sich Dokumente von der Lehrkraft an die Schüler senden (und umgekehrt). Dies lässt sich beispielsweise in Gruppenarbeiten gut einsetzen. Nehmen wir an, die Schülerinnen und Schüler bearbeiten eine bestimmte Aufgabenstellung in Gruppen. Gegen Ende der Unterrichtsstunde fordert die Lehrkraft einen Vertreter jeder Gruppe auf, die Lösung der Gruppe an die Lehrkraft zu senden. Die Lehrkraft wiederum sendet alle diese Lösung an jede einzelne Schülerin/jeden einzelnen Schüler. Der Prozess des Sendens dieser Dateien nimmt nicht einmal eine Minute Zeit in Anspruch. Hausaufgabe dieser Stunde ist es dann, die verschiedenen Lösungen zu bewerten. Auf diese Weise wird der Arbeit jeder Gruppe Beachtung geschenkt und verschiedene Lösungswege werden diskutiert. Die Bewertung von Lösungen verlangt zudem auf Seiten der Schülerinnen und Schüler enorme Leistungen, die auf den aktuell im Blickpunkt stehenden Kompetenzerwerb abzielen.

Das Versenden von Dateien kann auch dazu genutzt werden, Messdaten an die Schülerinnen und Schüler zu senden. So kann die Lehrkraft etwa Zeit-Ort-Daten eines Schwingungsvorgangs im Unterricht live aufzeichnen. Diese Daten lassen sich dann an die Schülerinnen und Schüler schicken mit dem Auftrag, einen geeigneten Funktionsterm zu bestimmen, der diesen Vorgang modelliert.

#### **Spontaner Einsatz**

Stellt man TI-Navigator™ im Klassenzimmer bereit, so können die Schülerinnen und Schüler zu Beginn der Unterrichtsstunde die "Cradle Slides" auf ihre Handhelds schieben. Weiterhin ändert sich für die Schülerinnen und Schüler nichts. Auf diese Weise lässt sich TI-Navigator<sup>™</sup> nahtlos in den Unterrichtsablauf integrieren. Insbesondere ist ein Einsatz auch spontan möglich. Hierzu eignen sich besonders die Screenshot-Funktionalität, der Live-Presenter und die Quick-Polls. So manches Mal stellt gerade diese Einsatzmöglichkeit eine sehr gewinnbringende dar.

#### **Zusammenfassung**

TI-NspireTM NavigatorTM ist ein Hilfsmittel, welches das Medium Graphikrechner (numerisch) bzw. CAS-Rechner um methodische Komponenten erweitert. Es eröffnet neue Möglichkeiten für Interaktionen im Unterrichtsgeschehen. Stellt man eine Beziehung zu den allgemeinen mathematischen Kompetenzen her, die die KMK in den Bildungsstandards *(KMK: Bildungsstandards im Fach Mathematik für den Mittleren Schulabschluss (Jahrgangsstufe 10) - Beschluss vom 04.12.2003; Köln: Luchterhand/Wolters-Kluwer)* formuliert hat, so lässt sich erkennen, dass sich das System beim Erwerb aller Kompetenzen unterstützend einsetzen lässt:

++++++++++++++++++++++++++++++++++++++++++++++++++++++++++++++++ +++++++++++++++++++++++++++++++++++++++++++++++++++++++++++++++++++++++++++++++++++++++++++++++++

# ++++++++++++++++++++++++++++++++++++++++++++++++++++++++++++++++ +++++++++++++++++++++++++++++++++++++++++++++++++++++++++++++++++++++++++++++++++++++++++++++++++ CAS-Rechner Handhelds vernetzt: Das Tl-Nspire™ Navigator™ System im Einsatz ++++++++++++ *Dr. Ewald Bichler*

- Probleme mathematisch lösen
- mathematisch modellieren
- mathematische Darstellungen verwenden
- mathematisch argumentieren
- kommunizieren

++++++++++++++++++++++++++++++++++++++++++++++++++++++++++++++++ +++++++++++++++++++++++++++++++++++++++++++++++++++++++++++++++++++++++++++++++++++++++++++++++++

• mit symbolischen, formalen und technischen Elementen der Mathematik umgehen

Insbesondere zeigt die Erfahrung aus dem Piloteinsatz von TI-Nspire™ Navigator™, dass sich vielfältige Anlässe für Gespräche und Diskussionen schaffen lassen, welche Fragen zu den Aufgabenstellungen aufwerfen oder Anregungen zur Lösung

geben. Beide Punkte sind zentrale Bestandteile beim Lösen mathematischer Fragestellungen. George Polya spricht von "Fragen Anregungen, Denkoperationen" *(George Polya: Schule des Denkens. Vom Lösen mathematischer Fragestellungen. Tübingen, Basel 41995, S.14)*

Diesem Einsatz und der damit verbundenen weiteren Entwicklung des Werkzeugs gilt es aufgeschlossen gegenüber zu stehen.

#### **Autor:**

Dr. Ewald Bichler Universität Würzburg (D) ewald.bichler@mathematik.uni-wuerzburg.de

# **Möglichkeiten der didaktischen Reduktion beim logistischen Wachstum**

*Lutz Breidert* 

#### **Kurze Einführung**

Es hat sich schon in der Vergangenheit gezeigt, dass die Struktur des Funktionsterms der Lösung der Differentialgleichung des logistischen Wachstums **CAS** 

$$
f\Big(t\Big)=\frac{f(0)\cdot G}{f(0)+(G-f(0))e^{-\lambda\ \cdot\ G\ \cdot\ t}}
$$

schen Reduktion beschrieben werden, die den Zugang erleich-"mitnehmen" können.<br>. hier kein Unterrichtsgang vorgestellt werden soll, sondern prinsich den Lernenden nicht ohne Weiteres intuitiv erschließt. Daher sollen im Folgenden einige Möglichkeiten zur didaktitern sollen. Für GK geeignet um Missverständnissen oder falschen Erwartungen vorzubeugen, sei darauf hingewiesen, dass zipielle Eigenschaften des logistischen Wachstums, die auch leistungsschwächere Lernende aus dieser Unterrichtseinheit

die im Rahmen der Fortbildungen zur Einführung des Kern-Die Grundgedanken werden anhand einer Aufgabe entwickelt, curriculums durch die Multiplikatoren in Niedersachsen benutzt worden ist.

#### **Aufgabe: Baumdurchmesser:**

(immer in 1,2m Höhe) im Verlauf der Jahre gemessen. Bei einem Baum in einem Nationalpark wurde der Durchmesser

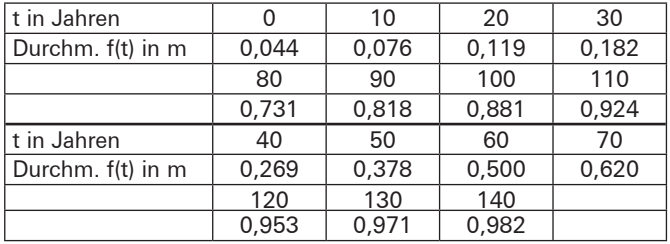

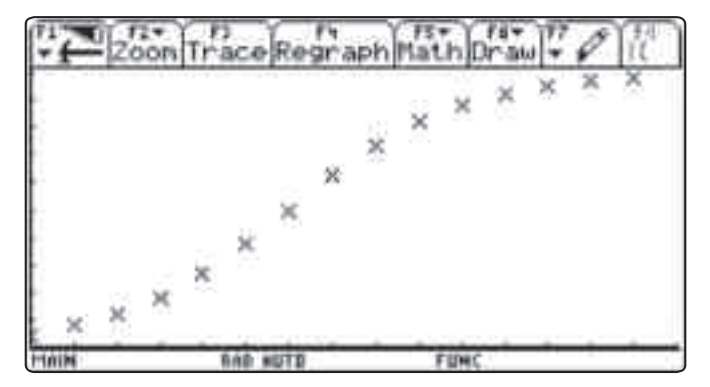

*Abb.1: Grafische Darstellung der Messwerte (x-Achse zwischen 0 und 150; y-Achse zwischen 0 und 1)*

Die grafische Darstellung der Daten legt nahe, dass das Wachstumsverhalten zu Beginn recht gut durch einen exponentiellen Wachstumsvorgang beschrieben werden kann, gegen Ende durch einen begrenzten Wachstumsvorgang und dazwischen annähernd linear.

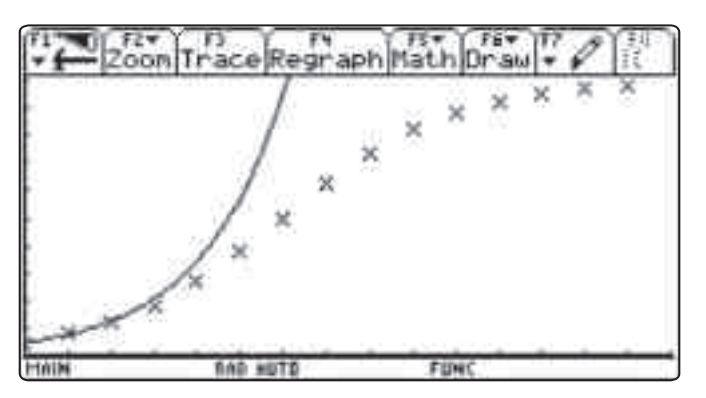

*Abb.2: Abb.1 ergänzt durch Graphen des exponentiellen Wachstums*

++++++++++++++++++++++++++++++++++++++++++++++++++++++++++++++++ +++++++++++++++++++++++++++++++++++++++++++++++++++++++++++++++++++++++++++++++++++++++++++++++++

++++++++++++++++++++++++++++++++++++++++++++++++++++++++++++++++ +++++++++++++++++++++++++++++++++++++++++++++++++++++++++++++++++++++++++++++++++++++++++++++++++ ++++++++++++++++++++++++++++++++++++++++++++++++++++++++++++++++ +++++++++++++++++++++++++++++++++++++++++++++++++++++++++++++++++++++++++++++++++++++++++++++++++ *Möglichkeiten der didaktischen Reduktion beim logistischen Wachstum*

*Lutz Breidert*

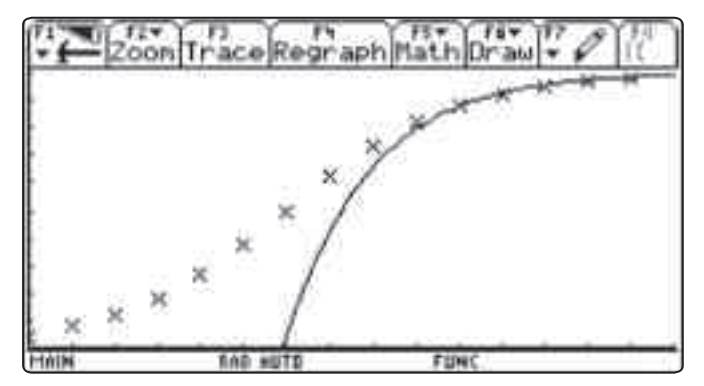

*Abb.3: Abb.1 ergänzt durch Graphen des begrenzten Wachstums*

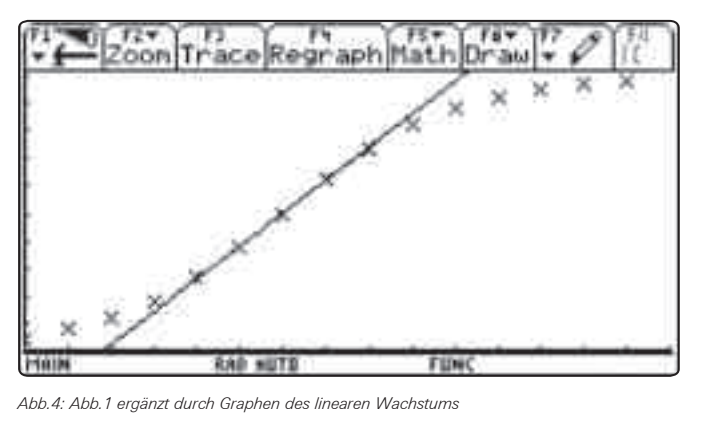

rearen *vvachstums*  $\frac{1}{\sqrt{2}}$ 

Die Differentialgleichungen des exponentiellen und begrenzten Wachstums sollten aus dem Vorunterricht, wenn auch nicht unter dieser Bezeichnung ggf. in Wortform bekannt sein. Hier<br>ist gung die Änderung offenber esusebl gespertiseel zum ist nun die Änderung offenbar sowohl proportional zum Bestand als auch proportional zur Differenz des Bestandes zur Bestand als dash proportional zur Bincienz des Bestandes zur balber bei 1 liegt. Der Ansatz  $f'(t) = \lambda \cdot f(t) \cdot (G - f(t))$  ist sinnadronado do<br>Paramotor bir weite daren d⊃ i erstett werden kann, se dass eien die Bine<br>rentialgleichung des begrenzten Wachstums ergibt: sprechend kann man argumentieren für solche Zeiten t, zu  $E$  the transfer and the star and the state in the transfer of the state of the state of the state of the state of the state of the state of the state of the state of the state of the state of the state of the state of t  $\frac{1}{2}$  is the security state in the set of the set of  $\frac{2}{2}$  is the set of the set of the set of the set of the set of the set of the set of the set of the set of the set of the set of the set of the set of the set voll, weil für kleine Zeiten f t ( ) nahe bei 0 liegt und dadurch gilt: . G f t − ( ) ≈ 1 λ ' · f t ( ) ≈ f t ( ) . offenbar sowohl pro<br>Diff sprechend Kann man argumenteren für solche Zeiten t, zu denen  $f(t)$  schon sehr nahe an G liegt und daher näherungsentnommen werden kann, alle Parameter bis auf λ bekannt. Zur<br>. nun mehrere Wege beschritten werden. Entweder wird die  $\ddot{\phantom{0}}$ rası. *n* a<br>rhält die  $G - f(t) ≈ 1$ . Daher gilt für kleine t in etwa die Differentialgleif' $(t) \approx \lambda \cdot (G - f(t))$ . Damit sind nebenbei für die o.g. Lösung Anpassung an die Daten ist der Wendepunkt von besonderer<br>Enthusionelle in der der Terminister in der der Liniensen npassang an aic<br>odoutung woll b Steigung im Punkt (60|0,5) aus Abb.4 bestimmt, so dass man  $\frac{1}{2}$  and  $\frac{1}{2}$  because  $\frac{1}{2}$ chung des exponentiellen Wachstums:  $\mathsf{f}'(\mathsf{t}) \approx \lambda \cdot \mathsf{f}(\mathsf{t})$ . Ent-2 2 f ( ) and ( ) ( ) → manufacture of the first of survey of the setting of the formels ammlung .<br>Bedeutung, weil hier die Steigung am größten ist und Abweidie Bestimmungsgleichung  $0.012 = \lambda \cdot \frac{1}{2} \cdot \frac{1}{2}$  erhält, oder man weise durch G=1 ersetzt werden kann, so dass sich die Diffedie Lösung  $\lambda = 0.05131$  erhält, die gut zu den Daten passt:  $\frac{1}{\epsilon}$ 

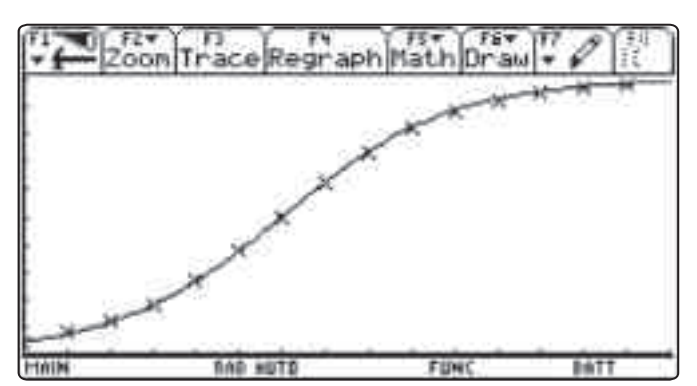

++++++++++++++++++++++++++++++++++++++++++++++++++++++++++++++++ +++++++++++++++++++++++++++++++++++++++++++++++++++++++++++++++++++++++++++++++++++++++++++++++++

*Abb.5: Abb.1 ergänzt durch Graphen des logistischen Wachstums*

Damit lassen sich nun abschließend auch die Funktionsglei-<br>chungen zu den Graphen der Abbildungen 2 bis 4 angeben:<br>2012 : 2012 : 2012 : 1 chungen zu den Graphen der Abbildungen 2 bis 4 angeben:

(2)  $f(t) = f(0) \cdot e^{\lambda \cdot t}$ (3)  $f(t) = G - (G - f(0)) \cdot e^{-\lambda (t - 60)}$ (4)  $f(t) = 0.012 \cdot (t - 60) + 0.5$ 

Da nur im erhöhten Anforderungsniveau Differentialgleichungen als solche thematisiert werden sollen, empfiehlt sich hier noch eine Vertiefung, die auf die Eingangsidee der Dreiteilung des logistischen Wachstums zurückführt. Dazu wird in parametrischer Darstellung f'(t) in Abhängigkeit von f(t) dargestellt.

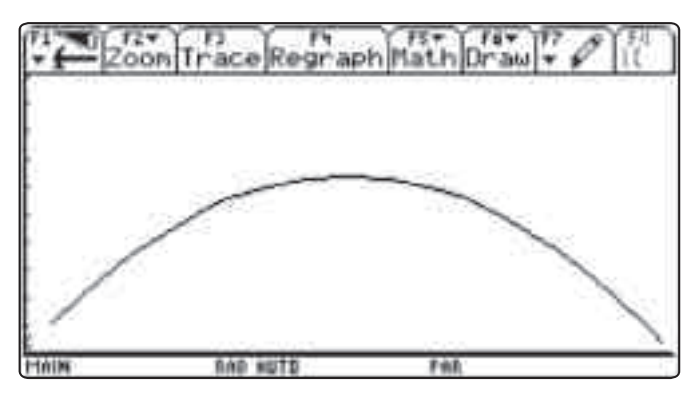

*Abb.6: parametrische Darstellung f '(t) in Abhängigkeit von f(t) (Parameter t von 0 bis 140; x-Achse von 0 bis 1; y-Achse von 0 bis 0,2)*

Zu Beginn entspricht der Verlauf des Graphen nahezu einer Ursprungsgerade, so dass sich hier eine Proportionalität und damit die Differentialgleichung des exponentiellen Wachstums ergibt. Gegen Ende entspricht der Verlauf in etwa einer fallenden Gerade mit positivem y-Achsenabschnitt und damit dem begrenzten Wachstum und in der Mitte kann der Verlauf zumindest in einem gewissen Bereich durch eine konstante Funktion (näherungsweise) beschrieben werden, was dann dem linearen Wachstum entspricht.

#### **Autor:**

breidert@gymnasium-himmelsthuer.de Lutz Breidert, Gymnasium Himmelsthür Hildesheim (D)

# ++++++++++++++++++++++++++++++++++++++++++++++++++++++++++++++++ +++++++++++++++++++++++++++++++++++++++++++++++++++++++++++++++++++++++++++++++++++++++++++++++++ **Das Spirometer zur Veranschaulichung der**  $+$ ++++++++++++++++++++++++++++++++++++++++++++++++++++++++++++++++ +++++++++++++++++++++++++++++++++++++++++++++++++++++++++++++++++++++++++++++++++++++++++++++++++ **grundlegenden Idee der Integralrechnung**

*Hans-Ulrich Lampe*

#### **Widmung**

++++++++++++++++++++++++++++++++++++++++++++++++++++++++++++++++ +++++++++++++++++++++++++++++++++++++++++++++++++++++++++++++++++++++++++++++++++++++++++++++++++

Der nachfolgende Artikel ist Wilhelm Weiskirch gewidmet, der im April diesen Jahres im Alter von 61 Jahren leider viel zu früh verstorben ist. Sein Einsatz zur Innovation des Mathematikunterrichts hat uns beeindruckt, seine Ideen haben uns geprägt. Seine Schaffenskraft und Beharrlichkeit haben viele erfolgreiche Projekte ermöglicht. Seine Lebensfreude und Herzlichkeit, seine Offenheit und sein Mut zum Widerspruch wird uns fehlen.

Ein wichtiges Instrument bei der Untersuchung von funktionalen Zusammenhängen ist die Betrachtung der Änderungsrate. Liegen nur Messdaten und keine Funktionsvorschrift vor, so verwendet man zweckmäßigerweise die mittlere Änderungsrate. Diese beschreibt das Änderungsverhalten einer abhängigen Größe auf einem Intervall der unabhängigen Größe. Schon in dem Sekundarbereich I kann z.B. die Steigung einer Geraden als Änderungsrate bezeichnet werden. Ihre eigentliche Kraft entfaltet die Änderungsrate jedoch in der Analysis, in dem sie als "roter Faden" eine Klammer zwischen der Differenzial- und Integralrechnung herstellt. Ein Unterrichtsgang, der von der mittleren zur lokalen Änderungsrate führt, eröffnet eine weiter reichende Grundvorstellung von der Ableitung als die der bloßen Tangentensteigung. Umgekehrt führt die Blickrichtung von einer bekannten Änderungsrate zur Rekonstruktion des Bestandes zu einer weiter reichenden Grundvorstellung vom Integral als die des bloßen Flächeninhalts. Daher räumen viele Curricula, z.B. das neue niedersächsische Kerncurriculum für die gymnasiale Oberstufe, dem Begriff der Änderungsrate zu Recht einen hohen Stellwert ein.

#### **Das Spirometer**

In den nachfolgenden Ausführungen soll ein Beispiel für die Deutung des Integrals als aus Änderungen rekonstruierter Bestand vorgestellt werden. In diesem Zusammenhang werden gerne Zu- und Abflussraten an Talsperren mit Pumpspeicherwerken betrachtet und daraus das Wasservolumen in der Talsperre bestimmt. Dieses vordergründig anschauliche Beispiel hat jedoch einen Nachteil im Detail: Wie wird ein Durchfluss gemessen, wenn sowohl Zu- als auch Abfluss betrachtet werden? Der Einsatz eines sog. Spirometers aus der Biologie bzw. Medizintechnik, mit dem Atemvolumina gemessen werden, bringt hier die notwendige Transparenz und eine große Portion Handlungsorientierung verbunden mit einem direktem Lebensweltbezug. Ein ähnliches Gerät, wie es in der Arztpraxis zu finden ist, kann in seiner Funktionsweise mit einem Messsensor von VERNIER (SPR-BTA) in Verbindung mit der TI-Nspire™ Technologie zu sehr brauchbaren Ergebnissen führen.

Informationen zum Lehrerfortbildungsprojekt T<sup>3</sup> finden Sie unter:

**www.t3deutschland.de www.t3oesterreich.at www.t3schweiz.ch**

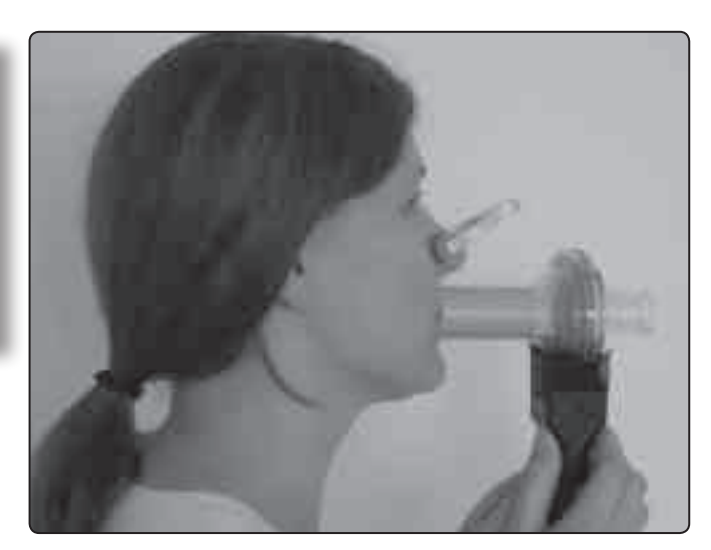

*Abb. 1: Spirometer im Einsatz*

Bei jedem Atemzug tauscht der Mensch in Ruhe und unter Belastung ein gewisses Luftvolumen aus. Der Arzt misst bei der Sport- oder Vorsorgeuntersuchung die sog. *Vitalkapazität*, also das Luftvolumen, das nach maximalen Einatmen maximal ausgeatmet werden kann (ca. 4,5 – 5 l). Außerdem ist mit dem *Atemzugvolumen* das Luftvolumen, das bei einem Ein – und Ausatemvorgang ausgetauscht wird (ca. 0,5 l) messbar. Auch bei der maximalen Ausatmung bleibt noch eine Restvolumen (ca. 1 -1,5 l) in der Lunge. Dieses Restvolumen ist jedoch nicht messbar. Vitalkapazität und Restvolumen ergeben die *Totalkapazität*.

#### **Die Versuchdurchführung**

Das VERNIER-Spirometer wird über das EasyLink™ direkt an den Tl-Nspire™ angeschlossen (Mini-USB Stecker). Alternativ kann auch die PC-Software genutzt werden (über einen Beamer gut geeignet für einen Demonstrationsversuch). Der Anschluss über USB benötigt dann einen Adapter (Mini-USB auf Standard-USB). Das Spirometer misst den Luftdurchfluss in der Einheit Liter pro Sekunde. Hierzu wird die Druckdifferenz zwischen zwei durch ein Drahtnetz getrennten Kammern gemessen. Aus hygienischen Gründen sollte jede Versuchsperson ein neues Mundstück benutzen. Ein Bakterienfilter kann ebenfalls eingesetzt werden, der eigentliche Durchflussmesseinsatz ist auch zur Reinigung im Geschirrspüler geeignet.

Beim Einstecken des USB-Steckers wird der Sensor sofort erkannt, in dem Menü-Fenster sollte die Applikation "Data & Statistics" ausgewählt werden. In der unteren Bildleiste (sog. Konsole) erscheint die momentane Messgröße und die Maßeinheit. Dass dieser Wert u.U., ohne Atemaktivität, sehr von Null abweicht, sollte noch nicht beunruhigen. Das Experiment ist mit dieser Tastenfolge schnell eingestellt:

- menu-Taste  $\rightarrow$  1: Experiment  $\rightarrow$  3: Erfassung einrichten  $\rightarrow$  1: Zeitgraph → Zeit zwischen Proben 0,04 , Länge des Experiments (z.B. 10 s, je nach Versuch)  $\rightarrow$  mit "OK" abschließen.
- Mit der tab-Taste werden die Felder in der Konsole zur Bedienung des Versuchs ausgewählt.

++++++++++++++++++++++++++++++++++++++++++++++++++++++++++++++++ +++++++++++++++++++++++++++++++++++++++++++++++++++++++++++++++++++++++++++++++++++++++++++++++++

# $+ \frac{1}{1} + \frac{1}{1} + \frac{$ ++++++**Das Spirometer zur Veranschaulichung der grundlegenden Idee der Integralrechnung**

*Hans-Ulrich Lampe*

- Zur "Nullsetzung" der Messanzeige: tab (mittlerer Bereich wird umrandet)  $\rightarrow$  enter  $\rightarrow$  1: Null  $\rightarrow$  enter.
- Experiment starten: tab so lange drücken bis der linke Startpfeil aktiviert ist  $\rightarrow$  enter.
- Experiment speichern: ctrl und  $\textcircled{a}$  ( $\blacktriangle$ )  $\rightarrow$  1: Datei  $\rightarrow$  4: Speichern unter... → Datei abspeichern
- Experiment beenden: tab so lange drücken bis das rechte Kreuz aktiviert ist  $\rightarrow$  enter.
- Mit der Tastenkombination ctrl und tab wechselt man zwischen der Applikation und der Konsole.

#### **Zwei Versuchergebnisse**

#### **1. Messung des Atemzugvolumens.**

Es wird durch das Spirometer mit normalen Atemzügen ein– und ausgeatmet (Messdauer 10 s).

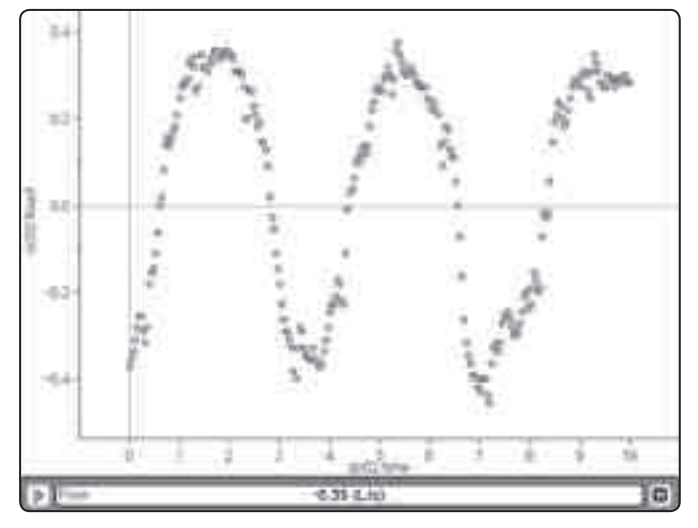

*Abb. 2: Normales Ein- und Ausatmen*

(Anmerkung: Die Screenshots sind mit Hilfe der PC-Software entstanden.)

Diese Graphik muss mit den Schülerinnen und Schülern diskutiert werden. Jeder Datenpunkt gibt den Durchfluss an Atemluft in einem Zeitabschnitt von 0,04 s wieder (mittlere Durchflussgeschwindigkeit). Es handelt sich also um eine mittlere Änderungsrate (über einem sehr kleinen Zeitintervall). Datenpunkte oberhalb der Zeitachse repräsentieren das Ausatmen, unterhalb entsprechend das Einatmen, die Achsendurchgänge den Übergang von Ein- zu Ausatemzügen. Die Durchflussgeschwindigkeit nimmt jeweils zu, erreicht in den Extrempunkten ein Maximum und nimmt dann wieder bis zum (kurzen) Stillstand ab. Für Nichtmathematiker sei darauf hingewiesen, dass sich aus dieser Graphik das Atemvolumen nicht direkt ablesen lässt.

++++++++++++++++++++++++++++++++++++++++++++++++++++++++++++++++ +++++++++++++++++++++++++++++++++++++++++++++++++++++++++++++++++++++++++++++++++++++++++++++++++

#### **2. Messung der Vitalkapazität**

Es wird durch das Spirometer zunächst normal ein- und ausgeatmet, dann maximal eingeatmet und schließlich maximal ausgeatmet (Messdauer 20 s).

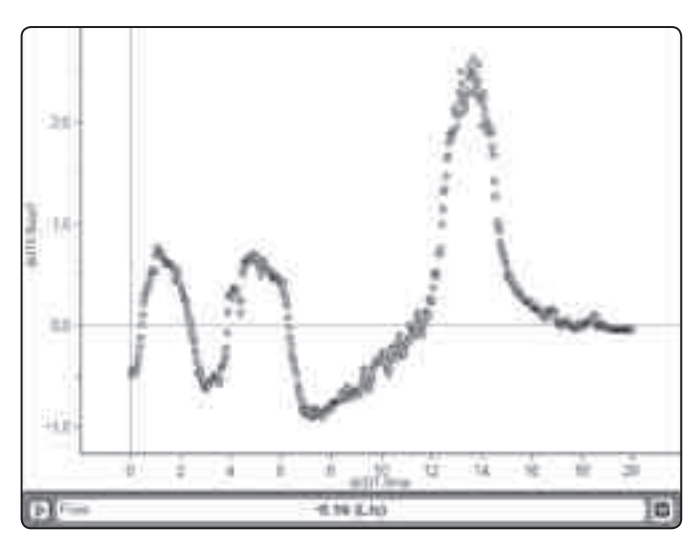

*Abb. 3: Maximales Ausatmen. Bis 6,26 s erfolgt das Ein- und Ausatmen, von 6,3 s bis 11,68 s das tiefe Einatmen und schließlich von 11,72 s bis 17,08 s das maximale Ausatmen.*

# **(Noch) mehr Leistung für Ihren Rechner – mit dem aktuellen Betriebssystem**

*Aktualisieren Sie Ihren Rechner mit der neuesten Version des Betriebssystems. Nutzen Sie die kostenlose Upgrade-Möglichkeit auf den TI-Webseiten im Bereich "Downloads".*

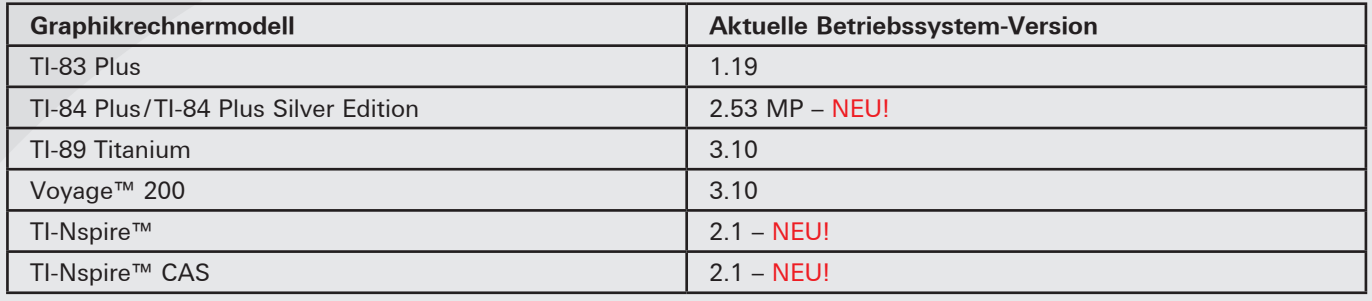

++++++++++++++++++++++++++++++++++++++++++++++++++++++++++++++++ +++++++++++++++++++++++++++++++++++++++++++++++++++++++++++++++++++++++++++++++++++++++++++++++++ Das Spirometer zur Veranschaulichung der grundlegenden Idee der Integralrechnung *Hans-Ulrich Lampe*

#### **Die mathematische Auswertung**

++++++++++++++++++++++++++++++++++++++++++++++++++++++++++++++++ +++++++++++++++++++++++++++++++++++++++++++++++++++++++++++++++++++++++++++++++++++++++++++++++++

++++++++++++++++++++++++++++++++++++++++++++++++++++++++++++++++ +++++++++++++++++++++++++++++++++++++++++++++++++++++++++++++++++++++++++++++++++++++++++++++++++

Wie schon angedeutet, geben die Datenpunkte in den Diagrammen jeweils eine mittlere Änderungsrate an und kein Gesamtvolumen. Um das interessierende Luftvolumen zu bestimmen, muss die Mathematik helfen. Dieses soll am Beispiel des 1. Versuchs ausführlich dargestellt werden.

Zur Auswertung werden die Daten in ein Tabellenblatt überführt. Dies geschieht mit der Tastenfolge: menu → Experimente → Daten anzeigen in → Lists & Spreadsheet wählen. Die Daten werden jetzt in einem Tabellenblatt angezeigt. Zur Aktivierung der neuen Applikation Tabellenkalkulation wird die Konsole (untere Bildzeile) ausgestellt. Dieses Datenblatt kann jetzt an alle Schülerinnen und Schüler zur Weiterarbeit überspielt werden.

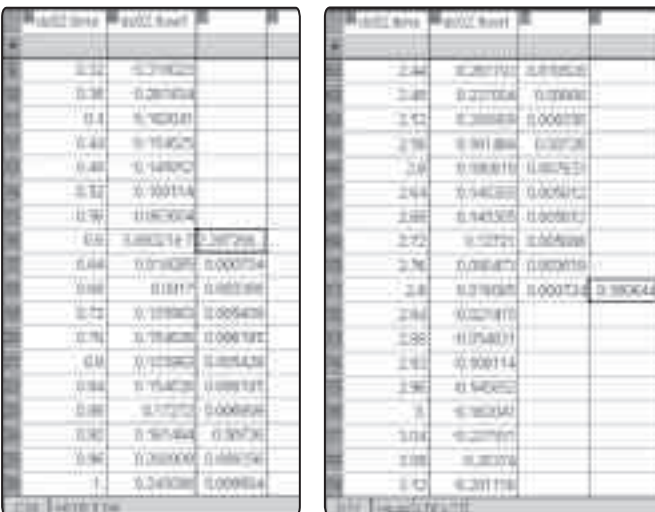

*Abb. 4a Abb. 4b*

Nun wird die grundlegende Idee der Integralrechnung motiviert: es werden Produkte aus dem jeweiligen Messwert und der Länge des Zeitintervalls gebildet und diese Produkte dann aufsummiert (Produktsumme). Hiermit wird der Bestand (Luftvolumen) aus den Änderungen rekonstruiert. Eine evtl. Veranschaulichung durch eine Fläche sollte berücksichtigen, dass diskrete Werte vorliegen und somit die Fläche durch einen "Treppengraph" begrenzt wird.

Aus der Abb. 2 wird der erste Ausatemzug ausgewertet. Es interessieren nur die Daten von 0,6 s bis 2,8 s (positive Werte). Für diese Zellen werden in Spalte C die Teilvolumina als Produkt von Durchflussrate und Zeiteinheit berechnet. Diese Formel wird von C16 ausgehend bis C71 kopiert (s. Abb 4a). Anschließend werden die Teilvolumina addiert und man erhält das Ausatemvolumen in Zelle D71 (s. Abb. 4b). Das Ergebnis von ca. 0,56 l entspricht den Erwartungen.

In gleicher Weise wird das maximale Ausatemvolumen bestimmt. Hierzu betrachtet man das Zeitintervall von 11,72 s bis 17,08 s (s. Abb. 5 a u. b). Die errechnete Vitalkapazität von ca. 5,5 l entspricht wiederum den Erwartungen

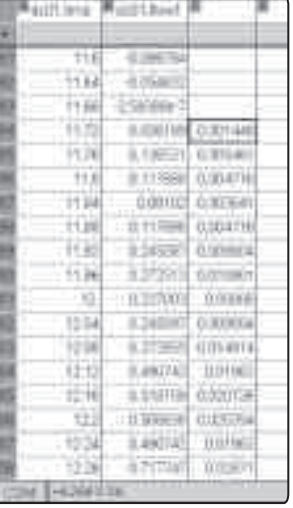

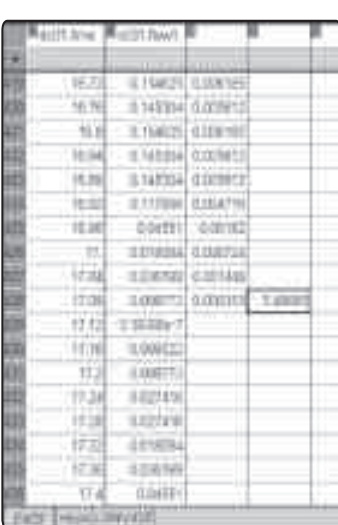

*Abb. 5a Abb. 5b*

#### **Ausblick**

Das Experimentieren mit dem Spirometer regt zu weiteren Problemstellungen an:

- Betrachtung von positiv und negativ orientierten Flächeninhalten.
- Modellierung eines regelmäßigen Ein- und Ausatmens mit der Sinus-Funktion und anschließende Auswertung der zugehörigen Integralfunktion.

Aufgrund der hohen Datenmenge und der notwendigen kleinen Zeitintervalle bei der Messung hat sich der Anschluss an den TI-84 Plus oder Voyage 200TM über ein CBL2TM nicht bewährt.

### **Hinweis für den Unterricht in Biologie- oder Sporttheorie**

Setzt man die Experimente mit dem Spirometer für den Unterricht in Biologie- oder Sporttheorie ein, so ist zu bedenken, dass mit der TI-Nspire™ Technologie das direkte Ablesen des Luftvolumens in einem Zeit-Volumen-Diagramm nicht möglich ist. Hierfür müssen die Schülerinnen und Schüler die oben vorgestellten mathematischen Einsichten entwickeln, die nur in höheren Klassenstufen zu erwarten sind. Möchte man das Spirometer in den unteren Klassenstufen benutzen, dann kann man auf eine PC-Softwarelösung aus dem Hause VERNIER zurückgreifen: einerseits das kostenlose Logger Lite und andererseits das kostenpflichtige Logger Pro 3. Hiermit sind die Darstellungen Zeit-Durchflussrate, Zeit-Volumen und Volumen-Durchflussrate möglich. Gerade mit dem Zeit-Volumen-Diagramm lässt sich das Luftvolumen direkt ablesen. Nach dem Motto "Mathematik ist überall", ist die Integralrechnung das dahinterliegende Berechnungsverfahren.

#### **Autor:**

Hans-Ulrich Lampe, Stadthagen (D) Studienseminar Stadthagen für das Lehramt an Gymnasien UlrichLampe@t-online.de

# ++++++++++++++++++++++++++++++++++++++++++++++++++++++++++++++++ +++++++++++++++++++++++++++++++++++++++++++++++++++++++++++++++++++++++++++++++++++++++++++++++++ ++++++++++++++++++++++++++++++++++++++++++++++++++++++++++++++++ +++++++++++++++++++++++++++++++++++++++++++++++++++++++++++++++++++++++++++++++++++++++++++++++++ **Das Problem der vollständigen Serie**

# ++++++++++++++++++++++++++++++++++++++++++++++++++++++++++++++++ +++++++++++++++++++++++++++++++++++++++++++++++++++++++++++++++++++++++++++++++++++++++++++++++++ ++++++++++++++++++++++++++++++++++++++++++++++++++++++++++++++++ +++++++++++++++++++++++++++++++++++++++++++++++++++++++++++++++++++++++++++++++++++++++++++++++++ **Eine Bearbeitung unter Verwendung von Markoff-Ketten**

*Dr. Ulrich Döring*

Wechselt ein System von Beobachtung zu Beobachtung mit konstanten Wahrscheinlichkeiten zwischen endlich vielen Zuständen, so spricht man von einer **Markoff-Kette**. Unter diesem Gesichtspunkt kann man auch das Problem der vollständigen Serie (auch Sammelbilderproblem genannt) betrachten. Ein anschauliches Beispiel dazu ist: Werfen eines Würfels bis alle Augenzahlen von 1 bis 6 mindestens einmal aufgetreten sind. Es handelt sich hierbei um eine klassische Aufgabenstellung aus der Wahrscheinlichkeitsrechnung, mit der sich schon berühmte Mathematiker wie Abraham de Moivre, Leonhard Euler und Pierre Simon Laplace beschäftigt haben.

Es bietet sich an, den Formalismus der Markoff-Ketten als "Bindeglied" zwischen der Linearen Algebra und der Wahrscheinlichkeitsrechnung zu unterrichten. Im Folgenden wird das oben angeführte Würfelbeispiel behandelt. In diesem Zusammenhang ergibt sich eine Reihe von Fragen, von denen drei untersucht werden:

- Wie viele Würfe sind im Mittel notwendig, um eine vollständige Serie zu erhalten?
- Wie sieht die Wahrscheinlichkeitsverteilung dazu aus?
- Wie viele Würfe muss man durchführen, um mit einer Wahrscheinlichkeit von mehr als 50 % eine vollständige Serie zu erhalten?

Der Vorgang lässt sich am besten durch einen sog. **Übergangsgraphen** veranschaulichen:

$$
\text{Cov}(\overline{\mathcal{A}^{(n)}}) \overset{\mathcal{L}}{=} \overbrace{\text{Cov}(\mathcal{A}^{(n)})} \overset{\mathcal{L}}{=} \overbrace{\text{Cov}(\mathcal{A}^{(n)})} \overset{\mathcal{L}}{=} \overbrace{\text{Cov}(\mathcal{A}^{
$$

Der Zustand Z4 gibt dabei z. B. an, dass 4 verschiedene Augenzahlen bis zu diesem Zeitpunkt aufgetreten sind. Mit einer Wahrscheinlichkeit von 4/6 würfelt man dann eine bereits erhaltene Augenzahl und mit einer Wahrscheinlichkeit von 2/6 erzielt man eine neue Augenzahl. Im Zustand Z6 hat man die vollständige Serie erhalten. Einen solchen Endzustand nennt man **absorbierend** (erkennbar am Ringpfeil mit der Wahrscheinlichkeit 1). Alle anderen Zustände nennt man **innere Zustände**.

Computeralgebrasysteme eröffnen die Möglichkeit, Zufallsexperimente zu simulieren. Dies kann im vorliegenden Fall z. B. mithilfe der im Folgenden angegebenen geschachtelten when-Anweisung geschehen:

#### *ziehen(vorhanden,gesamt):=*

*when(vorhanden=6,gesamt,when(rand int(1,6)>vorhanden, ziehen(vorhanden+1,gesamt+1),ziehen(vorhanden,gesamt+1)))*

Mithilfe der Variablen "vorhanden" wird die Anzahl der unterschiedlichen gewürfelten Augenzahlen gezählt, während mithilfe der Variablen "gesamt" die Anzahl der Würfe ermittelt wird.<sup>1</sup>

Simuliert man jeweils das Werfen von 1000 vollständigen Serien und bestimmt den Mittelwert der benötigten Wurfanzahl, so erkennt man, dass im Mittel etwas unter 15 Würfe notwendig sind, um eine vollständige Serie zu erzielen. Wie sieht nun die theoretische Lösung zu diesem Problem aus?

++++++++++++++++++++++++++++++++++++++++++++++++++++++++++++++++ +++++++++++++++++++++++++++++++++++++++++++++++++++++++++++++++++++++++++++++++++++++++++++++++++

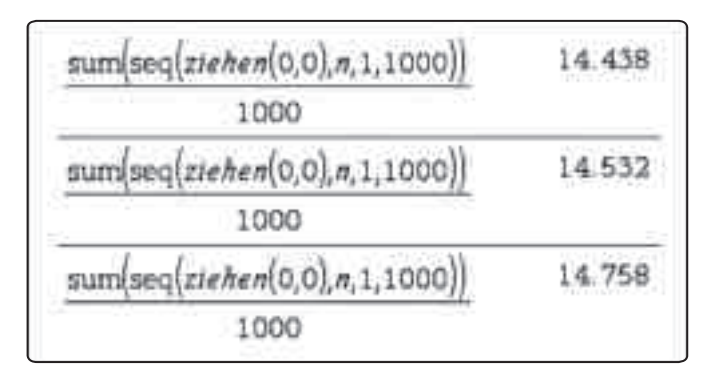

Die Frage, wie viele Würfe im Mittel notwendig sind, um eine vollständige Serie zu erhalten, ist in der Terminologie der Wahrscheinlichkeitsrechnung die Frage nach dem **Erwartungswert** und in der Terminologie der Markoff-Ketten die Frage nach der **mittleren Schrittzahl** oder **mittleren Wartezeit**. Es werden zwei unterschiedliche Darstellungen des Lösungsweges vorgestellt.

Von zentraler Bedeutung bei der Berechnung einer Markoff-Kette ist die sog. **Übergangsmatrix**. Für das oben angeführte Problem der vollständigen Serie sieht diese Matrix folgendermaßen aus:2

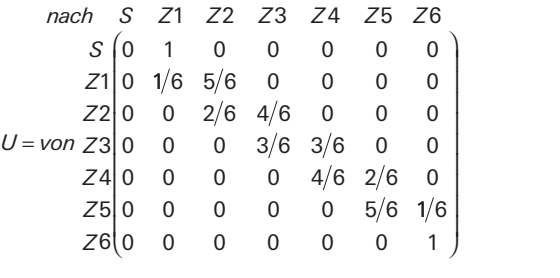

scheinlichkeit dafür, vom Zustand Zi zum Zustand Zk zu gelangen. Die Übergangsmatrix ist eine sog. stochastische Matrix, jeweils 1 ist. Die mittlere Schrittzahl, um von einem der inneren<br>*Z* Zustände in den absorbierenden Zustand Z6 zu gelangen, kurz skizziert: Vom Zustand Z5 benötigt man mit der Wahr-Dabei steht z. B. in der i-ten Zeile und k-ten Spalte die Wahrbei der die Summe der Wahrscheinlichkeiten in einer Zeile berechnet man jetzt nach der sog. 2. Mittelwertsregel. Der Grundgedanke sei am Beispiel des Übergangs von Z5 nach Z6 *S* 0 1 0 0 0 0 0 ierenden Zustand Z6 zu gelan bei der die Summe der Wahrscheinlichkeiten in einer eht z. B. in der i-ten Zeile und k-ten Spalte die W hkeit dafür, vom Zustand Zi zum Zustand Zk zu ge<br>مار *L* **Contract Community and Contract and Contract and Contract and Contract and Contract and Contract and Contract and Contract and Contract and Contract and Contract and Contract and Contract and Contract and Contract and** 

 $\frac{5}{2}$  noch 1 Sebritt und zusätz scheinlichkeit scheinlichkeit  $\frac{1}{6}$  noch 1 Schritt bis Z6 und mit der Wahr-5 scheinlichkeit 5 scheinlichkeit  $\frac{5}{6}$  noch 1 Schritt und zusätzlich die Anzahl Schritte, die von Z5 notwendig sind. Es gilt also:

 $\overline{1}$  $m_{5}$ )=1+ $\frac{5}{6}$ · $m_{5}$ . Die Argumentation ist auf alle 1  $(m_5)=1+\frac{5}{6}\cdot m_5$ . Die Argur  $\frac{1}{6} \cdot 1 + \frac{5}{6} \cdot (1 + m_5) = 1 + \frac{5}{6} \cdot m_5$ . Die Argumen  $m_{5} = \frac{1}{6} \cdot 1 + \frac{5}{6} \cdot (1 + m_{5}) = 1 + \frac{5}{6}$  $\frac{5}{6}$ · $\left(1+m_{5}\right)=1+\frac{5}{6}$ · $m_{5}$ . Die Argumentation ist auf alle

++++++++++++++++++++++++++++++++++++++++++++++++++++++++++++++++ +++++++++++++++++++++++++++++++++++++++++++++++++++++++++++++++++++++++++++++++++++++++++++++++++ ++++++++++++++++++++++++++++++++++++++++++++++++++++++++++++++++ +++++++++++++++++++++++++++++++++++++++++++++++++++++++++++++++++++++++++++++++++++++++++++++++++ *Das Problem der vollständigen Serie* 1 *Dr. Ulrich Döring* 5

 $\overline{a}$ 

5

*S*

٦

++++++++++++++++++++++++++++++++++++++++++++++++++++++++++++++++ +++++++++++++++++++++++++++++++++++++++++++++++++++++++++++++++++++++++++++++++++++++++++++++++++

++++++++++++++++++++++++++++++++++++++++++++++++++++++++++++++++ +++++++++++++++++++++++++++++++++++++++++++++++++++++++++++++++++++++++++++++++++++++++++++++++++

absorbierenden Markoff-Ketten übertragbar und es gilt:

**In einer absorbierenden Markoff-Kette mit n Zuständen und** der Ubergangsmatrix U gilt für die mittlere Schrittzahl m<sub>i</sub> in Schritten von einem inneren Zustand Z<sub>i</sub> bis zur Absorption:  $m_{i} = 1 + m_{i} \cdot u_{i1} + m_{i2} \cdot u_{i2} + ... + m_{i} \cdot u_{ii} + ... + m_{n} \cdot u_{in}$ . Dabei ist  $m_{k} = 0$  $\frac{1}{2}$ für alle absorbierenden Zustände Z<sub>k</sub> zu setzen.  $\mathbf{k}$  and  $\mathbf{k}$  and  $\mathbf{k}$  and  $\mathbf{k}$  and  $\mathbf{k}$ 

 $\mathbb{R}^n$ 

1 2 3 4 5 6

*nach S Z Z Z Z Z Z*

٦

Von Start aus benötigt man im Mittel 14,7 Würfe, um eine Angewendet auf unser Problem resultiert folgendes LGS: Man *Z* 2 0 0 2 6 4 6 0 0 0 *Z* 1 0 1 6 5 6 0 0 0 0 *nach S Z Z Z Z Z Z* 1 2 3 4 5 6 erhält so die mittleren Schrittzahlen von allen Zuständen aus. *U von Z* 3 = 0 0 0 3 6 3 6 0 0 *Z* 2 0 0 2 6 4 6 0 0 0 *S* 0 1 0 0 0 0 0 vollständige Serie zu erzielen.

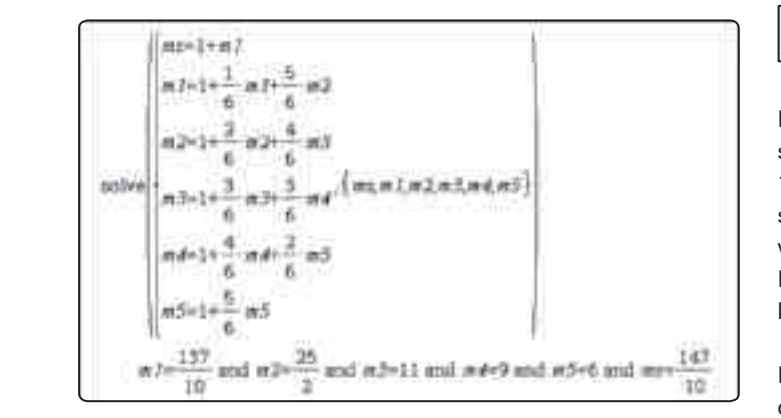

.<br>2. Bei komplexeren Markoff-Ketten ist ein Lösungsweg zu bevorzugen, der nur auf der Matrizenrechnung basiert. Es bevorzugen, der nur aur der matrizemechnung basiert. Es<br>besteht ein einfacher Zusammenhang zwischen dem LGS und dem Teil der Übergangsmatrix U, der zu den inneren Zuständen gehört: 5 ei komplexeren Ma<br>rzugen, der nur au<br>eht ein einfacher Zus<br>Teil der Übergangsn esteht ein einfacher Zusamr

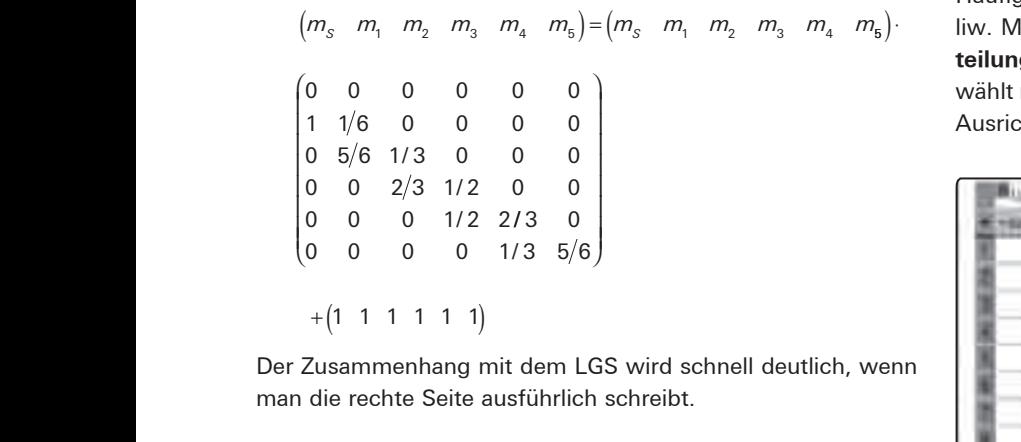

wer Zusammenhang mit dem LGS wird schnell deutlich, wenn man die rechte Seite ausführlich schreibt. *n*er zusammennang mit dem LGS.<br>man die rechte Seite ausführlich s  $\blacksquare$  $\overline{\phantom{a}}$ 

Die mittleren Schrittzahlen m<sub>s</sub>, m<sub>1</sub>, ..., m<sub>5</sub> werden zu einem **bei der Banden zu einem der Banden zu einem**  $\frac{1}{2}$  and  $\frac{1}{2}$  and  $\frac{1}{2}$  a Zuständen gehört, taucht in transponierter Form auf (weil hier *m* als Zeilenvektor verwendet wird) und wird mit Q bezeich-� net. 1 ist der Vektor mit so vielen Einsen, wie es innere Zustän-��� *m* malisieren und lösen: de gibt. Die Matrizengleichung lässt sich folgendermaßen for-� andet wird) und wird mit O bezeicht. Ĭ r

<u>memsleren und losen.</u><br> *m* = *m* ⋅ *Q* + 1  $\Rightarrow$  *m* = 1⋅ (*E* − *Q*)<sup>-1</sup> = 1⋅ *F* . Dabei ist F=(E-Q)<sup>-1</sup> die sog. **Fundamentalmatrix**. Die Berechnung des Zeilenvektors *m* mit dem TI-NspireCAS zeigt der folgende Ausschnitt.

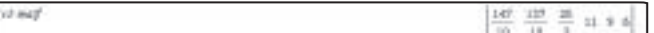

# **Wie sieht nun die Wahrscheinlichkeitsverteilung zum Problem der vollständigen Serie aus?**

keiten berechnen, mit denen sich das System nach 6, 7, ... 1 1 6 0 0 0 0 Würfen in den Zuständen S, Z1, Z2, ..., Z6 befindet. Im Folgen-<sup>ius.</sup> den sind die ersten beiden Zeilen der entstandenen Matrizen<br><sup>eine</sup> angegeben: Geht man von der Anfangsverteilung v0=[1,0,0,0,0,0,0] aus, so kann man unter Verwendung der Übergangsmatrix "matu" mit dem CAS-Befehlen v0·matu^6, v0·matu^7 die Wahrscheinlich-

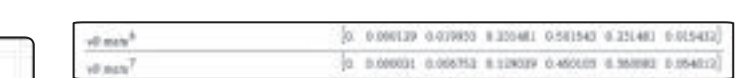

Man erkennt, dass die Wahrscheinlichkeit dafür, dass man **zum Schoning des die Vermeensmissien darary des man**<br>schon mit 6 Würfen eine vollständige Serie erzielt hat, ungefähr 1,5 % beträgt. Nach 7 Würfen hat man bereits mit einer Wahrscheinlichkeit von ca. 5,4 % alle Zahlen gewürfelt. Wünschenswert wäre, dass TI den seq-Befehl auch für das Arbeiten mit Matrizen verfügbar macht, damit alle Absorptionswahrscheinlichkeiten durch eine Eingabe ermittelt werden können.

net. Anschließend geht man auf den Menuepunkt 3: Daten, 5: 1 1 6 0 0 0 0  $\frac{1}{2}$   $\frac{1}{2}$  teilung (s. Abb. 1). Sollte das Histogramm nicht so aussehen, 0 0 0 1 2 2 / / 3 0 Ausrichtung -0.  $\alpha$  original and notego fen. Die Datenlisten werden hier mit "lin" bzw. "liw" bezeich-16. Missimisische gent man den den Mishappanitt d. Baten, d.<br>Häufigkeitsplot und ordnet zu: Datenliste: lin, Häufigkeitsliste: liw. Man erhält die sog. ku wählt man unter Histograr  $\Delta$ *u* orightung  $\Delta$   $\overline{6}$  $\overline{a}$  $\overline{0}$  $\frac{1}{2}$ 1 1 6 0 0 0 0 = + ⋅ + ⋅ + + *m m <sup>i</sup> u m <sup>i</sup> u m <sup>i</sup>* ... *<sup>i</sup> ii n in u m u* ⋅ + + ⋅ ... wählt man unter Histogrammeigenschaften die Breite 1 und die 0 0 2 3 1 2 0 0 / 6 6 liw. Man erhält die sog. **kumulierte Wahrscheinlichkeitsver-**Ausrichtung - 0.5. Die Zahlenwerte für die Wahrscheinlichkeiten werden jetzt in die Tabellenkalkulation übertragen. Der abgebildete Ausschnitt von Tab. 1 zeigt in der 1. Spalte die Wurfanzahlen 6, 7, …, 40 (erzeugt mithilfe der Eingabe =seq(n,n,6,40)) und in der 2. Spalte die Absorptionswahrscheinlichkeiten nach 6, 7, …, 40 Wür-

|        |                              | ■⊥⊔ |
|--------|------------------------------|-----|
|        |                              |     |
|        | 8 0 013433 0 015432          |     |
|        | <b>25 G G54G13   日:D3858</b> |     |
|        | 图 G.114070 D.260074          |     |
|        | B C 188043 3070017           |     |
|        | 10 0.2 1 1 1 2 0.0 0.2 7 H3  |     |
|        | 112 C 3563HE D 184394        |     |
|        | 12 0 437416 0 08161          |     |
|        | ENGINE & BEREITZ O RET       |     |
|        | 14 C 362641 D. SIMME?        |     |
| eren   | TSI C 644213 D-DET388        |     |
| hier   | 16 0.666004 0.003701         |     |
| eich-  | 17 6 744833 3 046538         |     |
|        | 18 C 784707 G DIEDIYS        |     |
| stän-  | 14 6 8 8 8 2 9 2 2 3 4 7     |     |
| $for-$ | THE O INCOME DISPOSIS        |     |

*Tab 1: Wurfzahlen n, Absorptionswahrscheinlichkeiten und Wahrscheinlichkeiten für eine vollständige Serie mit genau n Würfen.*

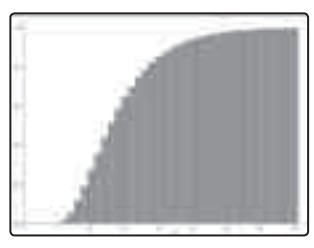

*Abb. 1: Kumulierte Wahrscheinlichkeitsverteilung zum Problem der vollständigen Serie.*

++++++++++++++++++++++++++++++++++++++++++++++++++++++++++++++++ +++++++++++++++++++++++++++++++++++++++++++++++++++++++++++++++++++++++++++++++++++++++++++++++++ ++++++++++++++++++++++++++++++++++++++++++++++++++++++++++++++++ +++++++++++++++++++++++++++++++++++++++++++++++++++++++++++++++++++++++++++++++++++++++++++++++++

#### ++++++++++++++++++++++++++++++++++++++++++++++++++++++++++++++++ +++++++++++++++++++++++++++++++++++++++++++++++++++++++++++++++++++++++++++++++++++++++++++++++++ ++++++++++++++++++++++++++++++++++++++++++++++++++++++++++++++++ +++++++++++++++++++++++++++++++++++++++++++++++++++++++++++++++++++++++++++++++++++++++++++++++++ *Das Problem der vollständigen Serie Dr. Ulrich Döring*

Man erkennt an der kumulierten Wahrscheinlichkeitsverteilung, dass bereits nach dem 13. Wurf die Wahrscheinlichkeit größer als 50 % ist, eine vollständige Serie zu würfeln. Nach 40 Würfen beträgt die Wahrscheinlichkeit für das Erzielen einer vollständigen Serie bereits gerundet 99,6 %.

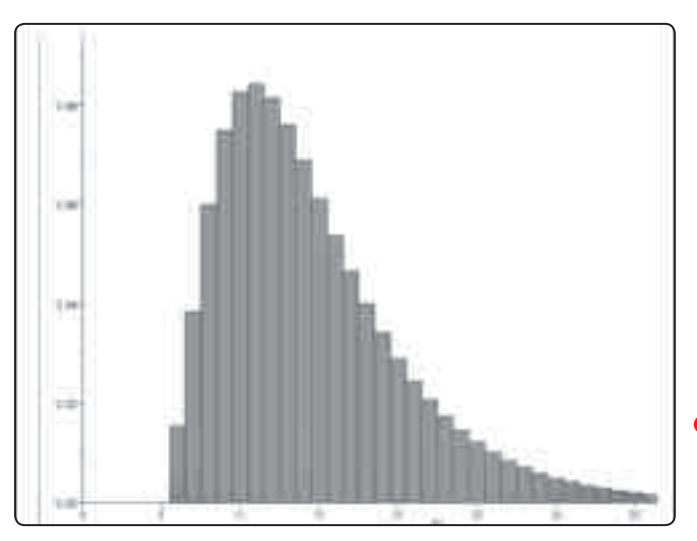

*Abb. 2: Wahrscheinlichkeitsverteilung zum Problem der vollständigen Serie.*

Um zu der oben abgebildeten **Wahrscheinlichkeitsverteilung** zu gelangen, müssen mithilfe der Tabellenkalkulation die Differenzen zwischen den in der 2. Spalte angegebenen Absorptionswahrscheinlichkeiten ermittelt werden. Wenn man die Absorptionswahrscheinlichkeit für den (n-1)-ten Wurf von derjenigen für den n-ten Wurf subtrahiert, erhält man die Wahrscheinlichkeit dafür, dass man genau mit dem n-ten Wurf eine vollständige Serie erzielt. Die Werte für diese Wahrscheinlichkeiten sind in der 3. Spalte der Tab. 1 unter dem Listennamen "lid" angegeben.

++++++++++++++++++++++++++++++++++++++++++++++++++++++++++++++++ +++++++++++++++++++++++++++++++++++++++++++++++++++++++++++++++++++++++++++++++++++++++++++++++++

Mithilfe der Datenlisten "lin" und "lid" kann man in analoger Weise wie vorstehend beschrieben das in Abb. 2 angeführte Histogramm erstellen. Man erkennt, dass bei 11 Würfen die Wahrscheinlichkeit am größten ist, eine vollständige Serie zu erzielen. Sie beträgt gerundet 8,4 %.

Die hier vorgestellte Vorgehensweise lässt sich auf alle Markoff-Ketten mit **einem** absorbierenden Zustand anwenden. Beispiele dafür sind radioaktive Zerfallsreihen und Spiele mit einem Endzustand.

#### **Autor:**

Dr. Ulrich Döring Willi-Graf-Gymnasium, Berlin (D) doc.doe@gmx.de

#### **Literaturverweis:**

<sup>1</sup> Eine Verallgemeinerung auf eine vollständige Serie von n Elementen ist dadurch mög-<br>lich, indem man die Zahl "6" im Term durch "n" ersetzt und die Variable n als Argument integriert:

*ziehen(vorhanden,gesamt,n):= when(vorhanden=n,gesamt,when(rand int(1,n)>vorhanden,*

*ziehen(vorhanden+1,gesamt+1,n),ziehen(vorhanden,gesamt+1,n)))*

<sup>2</sup> Die Definition der Übergangsmatrix ist in der Literatur nicht einheitlich. Teilweise wird auch die transponierte der oben angeführten Matrix als Übergangsmatrix bezeichnet.

# **Krake Paul – ein neuer Nostradamus?**

*Dr. Andreas Pallack*

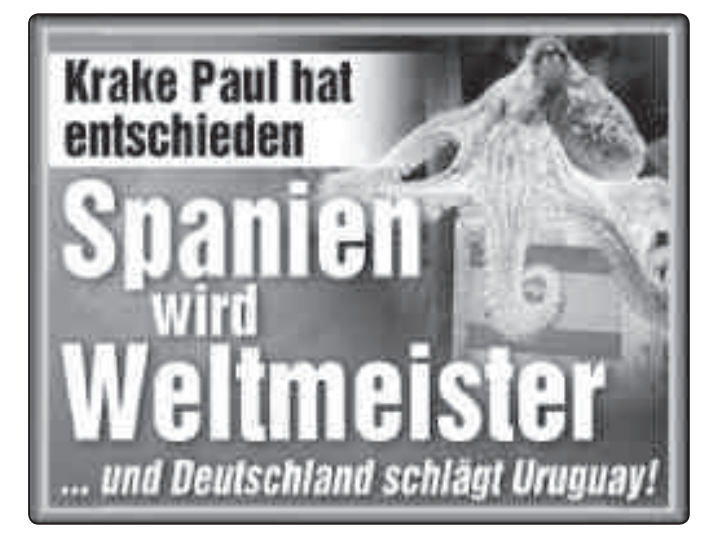

*Abbildung 1: Prophezeiung aus der Bildzeitung*

Bekomme ich nächstes Jahr eine 5 in Mathematik? Betrügt mich meine Frau? Soll ich mehr Geld ins LottoSpiel investieren? – Die Zukunft – oder zumindest Antworten auf einige drängende Fragen zu kennen reizt den Menschen. Die hier vorgestellten Fragen wurden jedoch nicht irgendeiner Wahrsagerin geschickt, sondern dem König der Wahrsager – der Krake Paul. Er tippte sämtliche Fußballtore und das Endspiel bei der WM 2010 richtig. Und so hat er das gemacht: Ihm wurden zwei Kästen mit Muschelfleich gereicht, an denen die Fahnen der spielenden Nationen befestigt wurden. Paul entschied sich für eine der Seiten – diese Seite sollte das Spiel gewinnen. Insgesamt tippte er acht Spiele nacheinander richtig.

#### **Mathematikprofessor: ... ich geh in Rente**

Der Mathematiker David Spiegelhalter sagte in einem Interview: "Es ist wirklich Zeit, in Rente zu gehen, zusammen mit meiner ganzen Wissenschaft." Eine seiner Hauptaufgaben sei es bisher gewesen, Schülerinnen und Schüler über die Risiken des Glücksspiels aufzuklären. Nun aber erwiesen sich Pauls Vorhersagen "ohne irgendeine Form nostradamischer Zweideutigkeit" jedes Mal als richtig. So viel Glück könne man einfach nicht haben – zitiert ihn ein Tagesblatt.

#### ++++++++++++++++++++++++++++++++++++++++++++++++++++++++++++++++ +++++++++++++++++++++++++++++++++++++++++++++++++++++++++++++++++++++++++++++++++++++++++++++++++ ++++++++++++++++++++++++++++++++++++++++++++++++++++++++++++++++ +++++++++++++++++++++++++++++++++++++++++++++++++++++++++++++++++++++++++++++++++++++++++++++++++ *Krake Paul – ein neuer Nostradamus? Dr. Andreas Pallack*

# **Pauls Züge modellieren**

++++++++++++++++++++++++++++++++++++++++++++++++++++++++++++++++ +++++++++++++++++++++++++++++++++++++++++++++++++++++++++++++++++++++++++++++++++++++++++++++++++

++++++++++++++++++++++++++++++++++++++++++++++++++++++++++++++++ +++++++++++++++++++++++++++++++++++++++++++++++++++++++++++++++++++++++++++++++++++++++++++++++++

In o. g. Aussage wird davon ausgegangen, dass sich Paul jedes mal zufällig entscheidet – vergleichbar mit dem Werfen einer fairen Münze. In diesem Modell hat Paul keine Präferenzen – also keine der Seiten wird besonders bevorzugt oder abgelehnt. Pauls Züge sollen nun simuliert werden, wobei die hier vorgeschlagene Simulation bereits mögliche Präferenzen (also größere oder kleinere Wahrscheinlichkeiten für eine der Seiten) mitdenkt. Im Unterricht wäre das ein weiterer Schritt.

|     | <sup>M</sup> splel      | <sup>M</sup> wkelt |              | aqu <sub>n</sub><br>=capture(gew,1)                            |    |  |  |
|-----|-------------------------|--------------------|--------------|----------------------------------------------------------------|----|--|--|
|     | 1                       | 0,5                |              |                                                                | 6. |  |  |
|     | $\overline{\mathbf{z}}$ | 0.5                |              |                                                                | 6. |  |  |
|     | з                       | 0.5                | 1            |                                                                | A. |  |  |
| W   | $\overline{4}$          | 0.5                | ö            |                                                                | 2. |  |  |
|     | 5                       | 0.5                | t            |                                                                | 5, |  |  |
|     | 6                       | 0.5                | $\mathbf{I}$ |                                                                | 3, |  |  |
| ÿ   |                         | 0.5                | 0            | Ä,                                                             |    |  |  |
| 8   |                         | 0.5                | 1            | 3.                                                             |    |  |  |
|     |                         |                    | 6,           |                                                                | З. |  |  |
| C9  |                         |                    |              | gew $\equiv \text{sum}(c t c \delta) + \text{rand}(110^{-10})$ |    |  |  |
| CT. | $-$ mndbin $(1, h7)$    |                    |              |                                                                |    |  |  |

*Abbildung 2: Simulation der Krakenzüge*

Diese Tabelle funktioniert wie folgt: In der Spalte A sind die acht Spiele nummeriert. In Spalte B wurden die Gewinnwahrscheinlichkeiten für Paul (also im einfachsten Modell jeweils 50 %) angegeben. In Spalte C wird gewürfelt – und zwar so, dass eine 1 mit der jeweiligen Wahrscheinlichkeit aus Spalte B auftritt, wobei eine 1 in der Simulation bedeutet, dass Paul das Spiel richtig tippte. In Zelle C9 wird die Anzahl der richtig getippten Spiele angegeben und in der Variable *gew* gespeichert.

Spalte D, die mit der Variable rtipp versehen wurde, hält die Ergebnisse fest. Dazu wurde der Capture-Befehl verwendet; die 1 bedeutet, dass jede Veränderung registriert wird. Damit auch zwei Simulationen mit identischen Ausgang dokumentiert werden können, habe ich mich eines "Tricks" bedient: Zu der Summe der richtig getippten Spiele wird noch eine kleine Zahl addiert – eine Zufallszahl. Sie sorgt dafür, dass auch identische Ergebnisse erfasst werden, da die Zahlen mindestens minimal voneinander abweichen.

Durch Drücken von CTRL + R werden alle Zufallszahlen neu gesetzt. In Spalte D entsteht eine Liste, welche jeweils die Anzahl der richtig getippten Spiele festhält. Nach 250facher Wiederholung ergab sich folgendes Bild (hier wurden die Daten mit der **Applikation** Data & Statistics dargestellt):

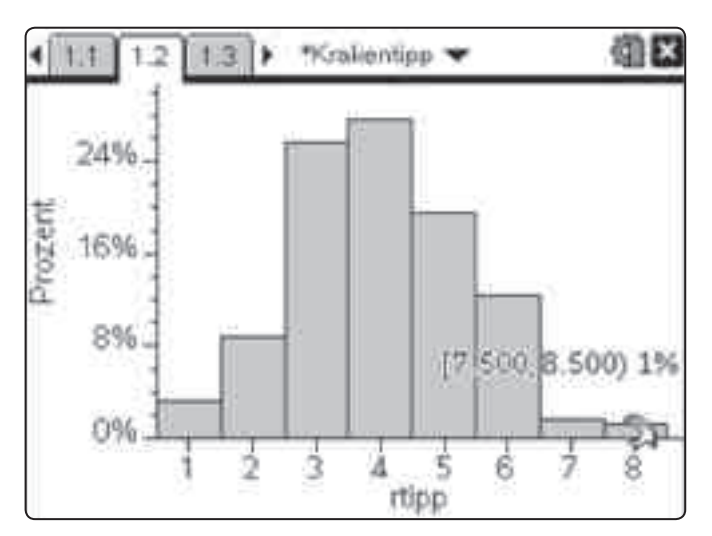

*Abbildung 3: 250-fache Wiederholung*

#### **Vertrauensintervalle bestimmen**

Tatsächlich wurde in dieser Simulation nur in 1 % der Fälle alle Spiele richtig getippt. Wollte man ein Vertrauensintervall annähern, könnte man links und rechts rund 2,5 % kappen – man würde so eine Schätzung für ein Intervall auf 95 %-Niveau erhalten; also mit 95 % Wahrscheinlichkeit liegt das Ergebnis in diesem Intervall. Auf der Basis von 250 Fällen ist eine seriöse Schätzung jedoch noch mutig.

Da es sich um eine einfache Verteilung handelt, kann man das Intervall auch rechnerisch bestimmen: Die Wahrscheinlichkeit alle Spiele oder keines richtig zu tippen beträgt jeweils ungefähr 0,4 % (=(1/2)8). Deswegen liegt die Anzahl aller richtig getippten Spiele mit einer Wahrscheinlichkeit von über 99 % im Intervall [1;7].

Das meinte wohl der Statistik-Professor – man spricht in diesem Zusammenhang auch von einer signifikanten Abweichung – hier produziert von Paul.

#### **Ist Paul ein Zufallsinstrument?**

Das oben gewählte Modell beinhaltet eine Menge Voraussetzungen. z. B., dass Paul sich nicht an den Fahnen orientiert und auch, dass die eingesetzten Fleischstückchen gleich attraktiv sind. Auch darf Paul sich nicht an die letzten Ziehung erinnern, z. B.: "Die Deutschlandfahne taucht oft auch und das letzte mal habe ich es überlebt aus diesem Kasten zu fressen."

Unterstellt man, dass Paul mit seinen 9 Gehirnen Präferenzen entwickelt, ist das benutzte Modell nicht mehr haltbar. Denkbar sind Modelle, wie z. B. das Folgende: Paul hasst blau-weiß. (Man weiß noch nicht wie sich Kraken ihrer Umgebung anpassen. Hier wird unterstellt, dass Paul Farben erkennt oder erfühlt.)

++++++++++++++++++++++++++++++++++++++++++++++++++++++++++++++++ +++++++++++++++++++++++++++++++++++++++++++++++++++++++++++++++++++++++++++++++++++++++++++++++++

# ++++++++++++++++++++++++++++++++++++++++++++++++++++++++++++++++ +++++++++++++++++++++++++++++++++++++++++++++++++++++++++++++++++++++++++++++++++++++++++++++++++ ++++++++++++++++++++++++++++++++++++++++++++++++++++++++++++++++ +++++++++++++++++++++++++++++++++++++++++++++++++++++++++++++++++++++++++++++++++++++++++++++++++ *Krake Paul – ein neuer Nostradamus?*

*Dr. Andreas Pallack*

Umso größer der blau-weiße Anteil einer Flagge, umso geringer die Wahrscheinlichkeit, dass Paul aus diesem Kasten zieht. Haben beide Flaggen keine weiß-blauen Anteile – wie z. B. bei der Begegnung Deutschland-Ghana – ist die Wahrscheinlichkeit jeweils ½. Enthält eine Flagge hingegen viel blau (wie z. B. bei der Begegnung Deutschland-Serbien), so entwickelt Paul eine Vorliebe für die nicht weiß-blaue Fahne. Das könnte für das Spiel Deutschland-Serbien bedeuten, dass Paul Deutschland mit einer Wahrscheinlichkeit von rund 35 % zieht (alle von mir (!) geschätzten Wahrscheinlichkeiten kann man der TNS-Datei aus der Materialdatenbank entnehmen). Auf der Basis der Farbanteile habe ich eine neue Simulation durchgeführt – schlicht durch Veränderung der Zahlen in Spalte B. Hier das Ergebnis von 250 Versuchen:

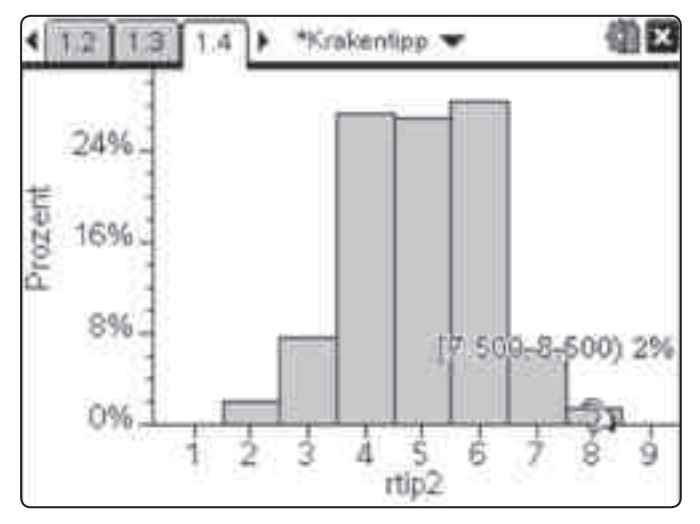

*Abbildung 4: Paul mit Fahnenpräferenz*

Die Berechnung bestätigt hier die Simulation: Mit einer Wahrscheinlichkeit von über 1 % werden alle Spiele richtig getippt. Auf dem 99 %-Niveau würde man also nicht von einer signifikanten Abweichung sprechen ... die statistische Welt wäre wieder in Ordnung, Pauls Tippreihe läge im Rahmen.

#### **Unseriöse Modelle?**

Sie meinen, dass das Fahnenmodell an den Haaren herbeigezogen ist? Sie haben Recht. Trotzdem möchte ich noch eine Schippe nachlegen und Ihnen das Folgende Entscheidungsmodell nahe bringen: Paul nimmt das Muschelfleisch immer zuerst aus der Box, deren Flagge ein Emblem mittig links hat. Ist so eine Flagge nicht dabei, wird – wenn vorhanden – die Deutschlandflagge gewählt. Dieses Entscheidungsmodell sagt den Ausgang aller Spiele voraus. Zur Erklärung des Ergebnisses benötigt man keinen Zufall.

Meine Kernaussage ist, dass Paul nicht notwendig zufällig entschieden hat. Auch wären (natürlich nicht in diesem Fall – aber in ähnlichen Konstellationen) Manipulationen denkbar: Das Muschelfleisch wird von Fußballexperten so vorbereitet, dass Paul eine bestimmte Seite wählt. Eine gute Entscheidungsbasis soll wohl die Summe der Einkommen der Spieler sein. Umso

höher, umso größer die Wahrscheinlichkeit, dass die Mannschaft gewinnt.

++++++++++++++++++++++++++++++++++++++++++++++++++++++++++++++++ +++++++++++++++++++++++++++++++++++++++++++++++++++++++++++++++++++++++++++++++++++++++++++++++++

Oder entscheidet sich Paul eher für eine bestimmte Seite? Ich bin kein Experte für Kraken. Jedoch denke ich, dass man guten Gewissens weiter auf Regeln der Statistik vertrauen kann – fraglich ist eher, ob man das Phänomen Paul überhaupt mit einleuchtenden, nachvollziehbaren Modellen beschreiben kann.

Ein weiterer Aspekt könnte zusätzlich mitgedacht werden – die Beeinflussung der Spiele durch Paul: Wer die Spiele im Fernsehen verfolgt hat weiß, wie oft Pauls Prophezeiung vom Moderator angeführt wurde. Hat Deutschland vielleicht im Halbfinale nur verloren weil Paul es sagte ... man weiß es nicht und Paul schweigt: Er – der Liebling der Spanier – ist bereits in Rente gegangen und wird nichts mehr vorhersagen.

#### **Didaktischer Kommentar**

Das Beispiel kann eingesetzt werden in der Sekundarstufe I, um stochastische Modellierungen und Simulationen einzuführen oder zu üben – sowie in der Sekundarstufe II im Rahmen der beurteilenden Statistik. Die Schülerinnen und Schüler sollten Gelegenheit erhalten auch eigene Modelle zu entwickeln. Letztendlich bringt der Vergleich verschiedener Modelle die Erkenntnis, dass man in diesem Fall einfach zu wenig über den tatsächlichen Entscheidungsprozess weiß. So kann man zwar mit Paul spielen – wie es auch Internetseiten tun, die "paul'sche" Vorhersagen anbieten – zu einer seriösen Aussage, ob und inwiefern das Ergebnis von einer Norm (welcher?) abweicht kommt man jedoch nicht.

#### **Autor:**

Dr. Andreas Pallack, Soest (D) andreas@pallack.de

# **Autoren willkommen! Kritik erwünscht!**

Ihr Beitrag zu den TI-Nachrichten ist herzlich willkommen, besonders natürlich Beispiele aus dem Unterricht. Ihre Kritik hilft uns, Ihren Wünschen besser gerecht zu werden. Ihr Lob spornt uns an.

> **Senden Sie Ihre Beiträge bitte per E-Mail an unsere TI-Nachrichten Redaktion:** ti-nachrichten@ti.com

**oder per Post an** Texas Instruments, Education Technology, TI-Nachrichten, Haggertystraße1, 85356 Freising, Deutschland

Bitte beachten Sie die Hinweise für Autoren auf unserer Website.

# ++++++++++++++++++++++++++++++++++++++++++++++++++++++++++++++++ +++++++++++++++++++++++++++++++++++++++++++++++++++++++++++++++++++++++++++++++++++++++++++++++++ ++++++++++++++++++++++++++++++++++++++++++++++++++++++++++++++++ +++++++++++++++++++++++++++++++++++++++++++++++++++++++++++++++++++++++++++++++++++++++++++++++++ **Funktionale Zusammenhänge**   $+$ ++++++++++++++++++++++++++++++++++++++++++++++++++++++++++++++++ +++++++++++++++++++++++++++++++++++++++++++++++++++++++++++++++++++++++++++++++++++++++++++++++++ **in geometrischen Kontexten**

*Dr. Guido Pinkernell*

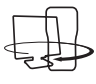

++++++++++++++++++++++++++++++++++++++++++++++++++++++++++++++++ +++++++++++++++++++++++++++++++++++++++++++++++++++++++++++++++++++++++++++++++++++++++++++++++++

"Wie verändert sich der Flächeninhalt eines Kreises, wenn man seinen Radius verdoppelt?"

Aufgaben dieser Art thematisieren funktionale Zusammenhänge in geometrischen Kontexten. Ungewohnt mögen sie vielleicht sein, schwer zumindest diese eigentlich nicht, wenn man sich die entsprechende Flächeninhaltsformel für den Kreis vor Augen führt. Der Flächeninhalt verändert sich in Abhängigkeit vom Radius quadratisch, also muss bei Verdoppelung des Radius eine Vervierfachung des Flächeninhalts vorliegen.

# **1 Funktionale Zusammenhänge als Kovariation interpretieren**

Warum aber sind solche Aufgaben schwer? Sie sind zwar ungewohnt, so dass der Hinweis in der Regel weiterhelfen sollte, eine passende Berechnungsformel als Funktionsterm zu interpretieren. Wie aber steht es aber mit der folgenden Aufgabe von Schlöglhofer (2000), bei der sich, wie eine Untersuchung kürzlich gezeigt hat, Schüler der zehnten Klasse außerordentlich schwer getan haben (Hoffkamp 2009)?

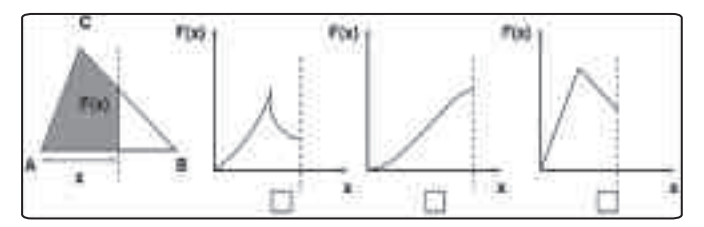

*Abb. 1: Die gestrichelte Linie bewegt sich von A nach rechts. F(x) gibt die Größe der grau unterlegten Fläche an. Welcher Graph passt? Begründe Deine Wahl!* 

Anders als bei der eingangs formulierten Aufgabe gibt es hier keinen Term – zumindest dürfte einem Schüler auf Anhieb keiner einfallen – den man zur Lösung des Problems heranziehen könnte. In der Tat ist es auch gar nicht intendiert, hier nach einem Term zu suchen. Aufgaben dieser Art verlangen nach einer dynamisierten Interpretation der Figur: Was passiert mit der grauen Fläche, wenn die gestrichelte Linie sich bewegt? Sie muss anfangs sehr klein sein und wächst immer schneller, bis die rechts begrenzende Senkrechte durch den oberen Dreieckspunkt verläuft. Auch danach wächst die Fläche, allerdings immer langsamer. Als graphische Repräsentation dieses funktionalen Zusammenhangs kann daher nur die mittlere der drei abgebildeten gewählt werden.

Die Veränderung einer Größe in Abhängigkeit einer sich verändernden Ausgangsgröße zu betrachten nennt man nach Felix Klein "Funktionales Denken". Anderorts heißt dies auch "Kovariationsaspekt" einer Funktion (Malle 2000). Aus dem Alltag sind solche Phänomene gut bekannt. Ein Lautstärkeregler beim Radio verändert die Lautstärke des akustischen Signals. Es sind immer nur eine Position des Reglers und nur eine Lautstärke des Signals zu beobachten, die Gesamtheit aller Positionen bzw. Lautstärken dagegen nie. Ein entsprechender Graph dürfte eigentlich nur einen Punkt zeigen, der sich auf einer bestimmten Bahn bewegt. Der Punkt repräsentierte dann die aktuelle Einstellung, die Bahn die Gesamtheit aller möglichen Einstellungen.

Dieser Aspekt des Funktionsbegriffs, die Kovariation also, kommt im Mathematikunterricht häufig zu kurz bzw. wird in der Regel gar nicht thematisiert. Bislang ließ sich das gut damit erklären, dass dieser Blick im wesentlichen "im Kopf" geschehen muss. Papierene Abbildungen – auch die hier abgedruckten – sind eben nicht veränderbar, sondern statisch. Man muss es sich eben denken, wie der Kreis größer wird und sich so der Flächeninhalt ändert. Oder man dynamisiert die Darstellung der geometrischen Figur. Mit dynamischer Geometriesoftware eben, die zur Darstellung der untersuchten funktionalen Zusammenhänge einen Funktionenplotter enthält. Das bieten mittlerweile die meisten marktüblichen DGS an. Was den Tl-Nspire™ besonders macht ist ein anderer Punkt:

# **2 Mittels Maßübertragung funktionale Zusammenhänge ohne Term darstellen**

Die eingangs formulierte Kreisaufgabe lässt sich einfach lösen, wenn die Flächeninhaltsformel bekannt ist. Allerdings erspart man sich so die Dynamisierung der Figur, oder anders: Die Antwort auf die geometrische Fragestellung kommt ohne Bezug zum geometrischen Kontext aus. So zustande gekommen zeigt eine richtige Antwort, dass man den Term kennt und korrekt interpretiert. Die Fähigkeit zu funktionalem Denken im strengen Sinne zeigt diese Antwort nicht.

Idealerweise sollte man die Funktionsgraphen ohne Term darstellen können. Das ist beim Tl-Nspire™ mittels der Option "Maßübertragung" intuitiv realisierbar, indem man die angezeigten geometrischen Größen direkt auf den Achsen eines Koordinatensystems ablegt und hierauf aufbauend einen Koordinatenpunkt konstruiert, der die beiden Größen als Koordinaten hat (Abb.2)

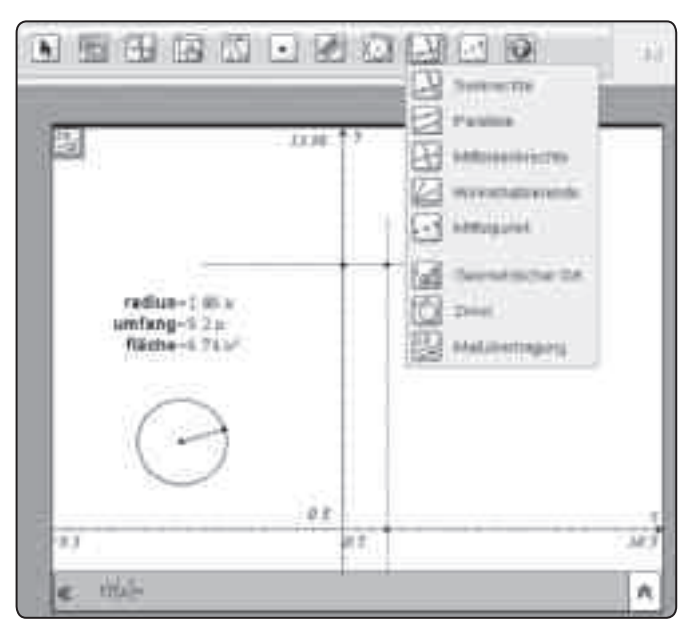

*Abb.2: Ein Kreis wird erstellt und seine drei wichtigsten Größen angezeigt. Nach Auswahl des Menüeintrags "Maßübertragung" werden zwei Größen durch Anklicken auf die entsprechenden Achsen abgelegt. Mithilfe von Senkrechten durch diese neuen Achsenmarkierungen wird der Koordinatenpunkt konstruiert.*

++++++++++++++++++++++++++++++++++++++++++++++++++++++++++++++++ +++++++++++++++++++++++++++++++++++++++++++++++++++++++++++++++++++++++++++++++++++++++++++++++++ ++++++++++++++++++++++++++++++++++++++++++++++++++++++++++++++++ +++++++++++++++++++++++++++++++++++++++++++++++++++++++++++++++++++++++++++++++++++++++++++++++++

++++++++++++++++++++++++++++++++++++++++++++++++++++++++++++++++ +++++++++++++++++++++++++++++++++++++++++++++++++++++++++++++++++++++++++++++++++++++++++++++++++ ++++++++++++++++++++++++++++++++++++++++++++++++++++++++++++++++ +++++++++++++++++++++++++++++++++++++++++++++++++++++++++++++++++++++++++++++++++++++++++++++++++ *Funktionale Zusammenhänge in geometrischen Kontexten*

# *Dr. Guido Pinkernell*

Dieser Punkt repräsentiert den funktionalen Zusammenhang der beiden Kreisgrößen. Verändert man den Kreis, so bewegt sich der Punkt auf einer für diesen Zusammenhang charakteristischen Bahn. Man kann auch sagen: die "Ortskurve" dieses Punktes zeigt den Funktionsgraphen. Man kann die Ortskurve (ohne Term) mittels des Eintrags "Geometriespur" im Kontextmenü des Punktes sichtbar machen und so einen besseren Überblick erhalten. Abb. 3 zeigt einen den funktionalen Zusammenhang zwischen zwei anderen Kreisgrößen. Um welche handelt es sich? (Wenn man die quantitativen Angaben ignoriert, gibt es zwei Lösungen.)

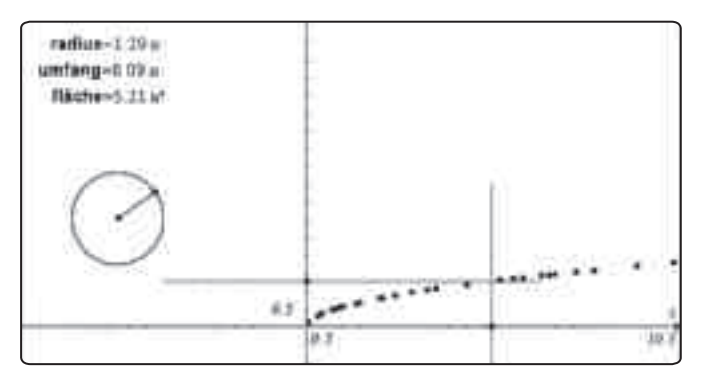

*Abb.3: Die Ortskurve des Punktes, der den funktionalen Zusammenhang zwischen zwei Kreisgrößen repräsentiert. Um welche handelt es sich?*

# **3 Terme für funktionale Zusammenhänge finden**

Die funktionalen Darstellungen in den Abbildungen 2 und 3 kommen ohne Terme aus. Sie können also Verwendung finden noch bevor die üblichen Kreisformeln bekannt sind. Zum Beispiel, indem man sie qualitativ beschreibt und miteinander vergleicht. Insbesondere kann man sie aber verwenden, um die Kreiszahl einzuführen. Da alle Kreise einander ähnlich sind (was offensichtlich der Fall ist), muss es einen Proportionalitätsfaktor geben, der diese Ähnlichkeit quantitativ beschreibt. Man trage also verschiedene Kreisgrößen gegeneinander ab und betrachte die Ortskurven. Proportionale Zusammenhänge sind nur zwischen Radius und Umfang zu finden. Je nach Ausgangsgröße findet man durch Anpassung einer Ursprungsgerade an die Ortskurve zwei zueinander reziproke Proportionalitätsfaktoren. Für den Schüler kein Problem, für den Lehrer doch, weil er ja die Kreiszahl Pi im Blick hat. Diese findet man, wenn man statt des Radius den Durchmesser nimmt oder den Flächeninhalt in Abhängigkeit des Radius darstellt (Abb. 4).

> Viele weitere Materialien finden Sie auf der Materialdatenbank unter:

**www.ti-unterrichtsmaterialien.net**

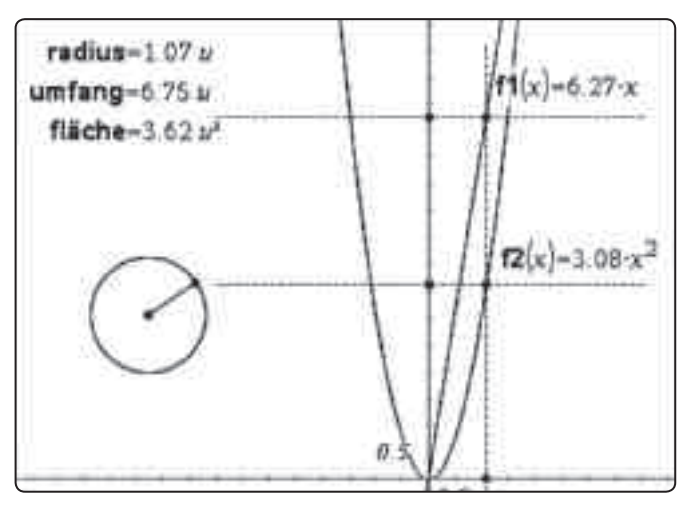

++++++++++++++++++++++++++++++++++++++++++++++++++++++++++++++++ +++++++++++++++++++++++++++++++++++++++++++++++++++++++++++++++++++++++++++++++++++++++++++++++++

*Abb.4: Auf dem Weg zu Pi, indem man funktionale Zusammenhänge zwischen den Kreisgrößen untersucht.*

### **4 Den Kovariationsaspekt besser ohne Term in den Blick nehmen**

Malle (2000) hat gezeigt, dass sich der Kovariationsaspekt am besten in situativen Einkleidungen thematisieren lässt. Zu diesen gehören gewiss auch geometrische Kontexte so, wie wir sie in diesem Aufsatz verwenden. Allerdings liegt bei gewissen Figuren die Verwendung von Berechnungsformeln nahe, wie etwa beim Kreis, was die reale oder mentale Dynamisierung der gezeigten Konfigurationen umgeht. Die Dreiecksaufgabe (Abb.2) ist da besser geeignet, da eine Berechnungsformel für die graue Fläche nicht ohne Aufwand verfügbar ist.

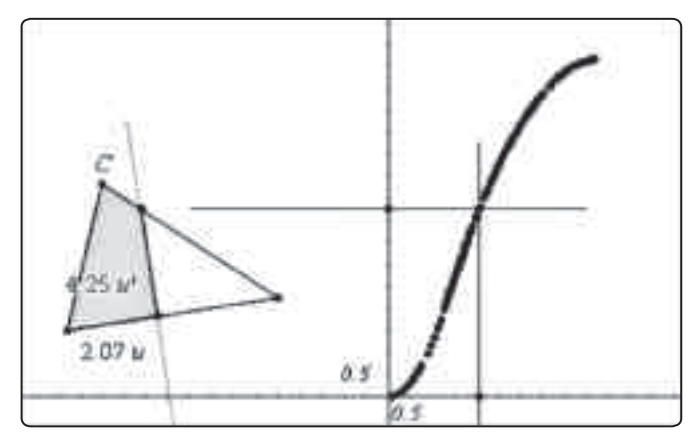

*Abb.5: Die Dreiecksaufgabe aus Abb.1 mit dem TI-NspireTM realisiert*

Wie man diese Figur mittels des TI-Nspire™ dynamisch darstellt zeigt Abb. 5. Hierbei ist die grau hinterlegte Teilfläche des Dreiecks zweimal konstruiert worden, und zwar einmal für den Fall, dass die gestrichelte Linie den Dreieckspunkt C von links kommend noch nicht erreicht hat – hier ist die graue Fläche ein Dreieck –, und danach für den Fall, dass die gestrichelte Linie von links kommend den Dreieckspunkt C überschritten hat – hier ist die graue Fläche ein Viereck. Für beide Fälle wurde die Flächeninhalte angezeigt und in Abhängigkeit von x jeweils ein Koordinatenpunkt mitsamt Ortskurve konstruiert.

++++++++++++++++++++++++++++++++++++++++++++++++++++++++++++++++ +++++++++++++++++++++++++++++++++++++++++++++++++++++++++++++++++++++++++++++++++++++++++++++++++ ++++++++++++++++++++++++++++++++++++++++++++++++++++++++++++++++ +++++++++++++++++++++++++++++++++++++++++++++++++++++++++++++++++++++++++++++++++++++++++++++++++ *Funktionale Zusammenhänge in geometrischen Kontexten Dr. Guido Pinkernell*

### **5 Mehr Kovariation im Unterricht**

++++++++++++++++++++++++++++++++++++++++++++++++++++++++++++++++ +++++++++++++++++++++++++++++++++++++++++++++++++++++++++++++++++++++++++++++++++++++++++++++++++

++++++++++++++++++++++++++++++++++++++++++++++++++++++++++++++++ +++++++++++++++++++++++++++++++++++++++++++++++++++++++++++++++++++++++++++++++++++++++++++++++++

Der Kovariationsaspekt des Funktionsbegriffs ist seit langem thematisiert und in vielen didaktischen Modellen des Funktionsbegriffs enthalten. In der Schule kommt er kaum vor, obwohl er gerade in geometrischen Kontexten hervorragend thematisiert werden kann. Mit der Verfügbarkeit von Geometriesoftware sollte die notwendige Dynamisierung der geometrischen Figuren gelingen, und gerade mit dem TI-Nspire<sup>™</sup> gelingt dies auf intuitive Weise auch ohne Terme, die sonst zu einer statischen Aufgabenlösung verführen können.

Die gezeigten Aufgaben machen den Anfang. Durch Variation lassen sich schnell weitere finden: Etwa durch Auswahl anderer geometrischer Figuren, durch Verwendung weiterer geometrischer Größen in wechselnden Abhängigkeiten, oder durch Aufgabenumkehr (Funktionsgraphen sind gegeben, welche Figur passt?). Und man kann Entdeckungen machen. Zum Beispiel bei Vergleichen zwischen Funktionsgraphen, bei denen man Ausgangsgröße und zugeordnete Größe austauscht. Dieser Austausch gelingt leicht, da kein Funktionsterm umzuformen ist. Weiterführende Fragestellungen fallen einem schnell ein: Ist die Kurve in Abb.5 im Übergang vom grauen Dreieck zum grauen Viereck differenzierbar? Wie müsste das Ausgangsdreieck aussehen, damit die entstehende Kurve (nicht) differenzierbar ist? Oder gibt es ein solches Dreieck nicht? Warum nicht? Man frage hierzu den guten Leistungskursschüler, der seine Kenntnisse über den Hauptsatz der Differenzial- und Integralrechnung auch mal argumentativ anwenden soll.

#### **Quellen:**

Andrea Hoffkamp (2009): Funktionales Denken mit dem Computer unterstützen. Vortrag auf der Tagung des AKMUI in Soest, 25.09. - 27.09. 2009

Günter Malle (2000): Zwei Aspekte von Funktionen: Zuordnung und Kovarianz, in: mathematik lehren, Nr. 103, S. 8-11

Guido Pinkernell (2009): "Wir müssen das anders machen" mit CAS funktionales Denken entwickeln, in: Der Mathematikunterricht, Heft 4, S. 37-44

#### **Autor:**

Dr. Guido Pinkernell, Bensheim (D) pinkernell@mathematik.tu-darmstadt.de

# **Mietwagen – Welches Angebot ist günstiger?**

# *Michael Roser*

In den letzten zwei Jahren wurde auf der Materialiendatenbank *(www.ti-unterrichtsmaterialien.net)* die neue Beitragsreihe CuBaLibra von etwa 40 Lehrpersonen aus der Schweiz, Deutschland und Österreich aufgebaut. Dieses Kürzel steht für (Cu)rriculum (Ba)sed (Li)brary, also für eine Lehrplanbasierte-Materialsammlung.

Ziel dieses Projektes ist, den Lehrpersonen, die die Technologie TI-Nspire™ bereits einsetzen oder diese erproben wollen, anregende Materialien für den Unterricht zur Verfügung zu stellen. Damit diese sinnvoll und auch nutzbringend eingesetzt werden können, sollen die Einheiten keine hohen Ansprüche an die Technologiekenntnisse stellen und mit guten Grundlagenkenntnissen effizient im Unterricht einsetzbar sein.

Inhaltlich sollen Themenschwerpunkte angeboten werden, die curricular in den deutschsprachigen Ländern verankert sind.

Die Einheiten sind wie folgt gegliedert: Aufgabenstellung (für die Lernenden), mögliche Lösungswege oder auch nur -ansätze mit den entsprechenden tns-Dateien der Aufgabenstellung, resp. der Lösungswege.

# **Aufgaben**

1. Die Mietwagenfirma A hat folgendes Angebot: Die Miete eines Autos kostet pauschal Fr. 80.– pro Tag, inklusive 100 km. Pro Mehrkilometer werden Fr. - 50 verrechnet.

- a) Wie lauten die abschnittsweise definierten Funktionsterme der Kostenfunktion in Abhängigkeit der gefahrenen Kilometer? Stellen Sie diese graphisch dar.
- b) Wie teuer ist die Miete, wenn 200 km gefahren werden und wie viel bezahlt man dann durchschnittlich pro gefahrenen Kilometer?
- c) Wie viele Kilometer müsste man mindestens fahren, damit der Durchschnittspreis pro gefahrenen Kilometer höchstens noch Fr. –.60 betragen würde?
- 2. Die Mietwagenfirma B verlangt für dasselbe Auto pro Kilometer Fr. –.70 bis zu 120 km, danach nur noch Fr. –.40/km. Ausser der Versicherungspauschale von Fr. 38.– wird keine weitere Grundgebühr erhoben.
	- a) Bestimmen Sie die abschnittsweise definierten Funktionsterme der Kostenfunktion der Firma B und stellen Sie diese graphisch dar.
	- b) Bei welcher Anzahl gefahrener Kilometer sind die Angebote der Firma A und B gleich teuer?

c) Welches Angebot ist wann günstiger?

Eine Erhebung hat Folgendes ergeben: Wenn die Firma B gegenüber A konkurrenzfähig sein will, muss ihr Angebot ab 320 km günstiger sein.

d) Im Bereich bis zu 120 km möchte die Firma B an der Preisstruktur nichts ändern. Welchen Preis pro Kilometer darf sie dann ab 120 km höchstens verlangen, um mit Firma A konkurrenzfähig zu sein?

++++++++++++++++++++++++++++++++++++++++++++++++++++++++++++++++ +++++++++++++++++++++++++++++++++++++++++++++++++++++++++++++++++++++++++++++++++++++++++++++++++ ++++++++++++++++++++++++++++++++++++++++++++++++++++++++++++++++ +++++++++++++++++++++++++++++++++++++++++++++++++++++++++++++++++++++++++++++++++++++++++++++++++ *Mietwagen – Welches Angebot ist günstiger?*

# *Michael Roser*

e) unteren und oberen Bereich sollen die Preise pro Kilometer beibehalten werden. Ab welcher Kilometerzahl muss der günstigere Kilometerpreis verrechnet werden, damit die Konkurrenzfähigkeit mit Firma A gewährleistet ist?

Vorausgesetzt wird, dass das Thema *Lineare Funktionen* schon grundlegend und an angewandten Beispielen behandelt wurde.

Die als Schlagworte aufgeführten Begriffe (lineare Funktionen, abschnittsweise / stückweise definierte Funktionen, Funktionen mit Parametern) geben auch Hinweise, welche Begriffe schon eingeführt sein sollten und in einfachen Anwendungsbeispielen auch schon angewendet wurden. Möglich wäre jedoch auch anhand dieser Einheit neue Begriffe (abschnittsweise / stückweise definierte Funktionen, Funktionen mit Parametern) damit zu erarbeiten.

Die Beschreibung der Lösungsvorschläge wird relativ knapp gehalten und grau hinterlegte Begriffe sind im Glossar (*http://wiki.zum.de/TI-Nspire/Glossar)* ausführlicher beschrieben.

### **Lösungsvorschlag:**

#### **Aufgabe 1 a)**

In einem neuen Dokument wird auf der ersten Seite (Applikation **Graphs**) die Funktion f1(x) abschnittsweise definiert. Der Funktionswert im ersten Abschnitt ( $0 \le x \le 100$ ) ist konstant. Der Funktionsterm des zweiten Abschnitts (100 ≤ x) ist jedoch nicht so einfach zu bestimmen. Vorläufig wird er deshalb *undef* gesetzt.

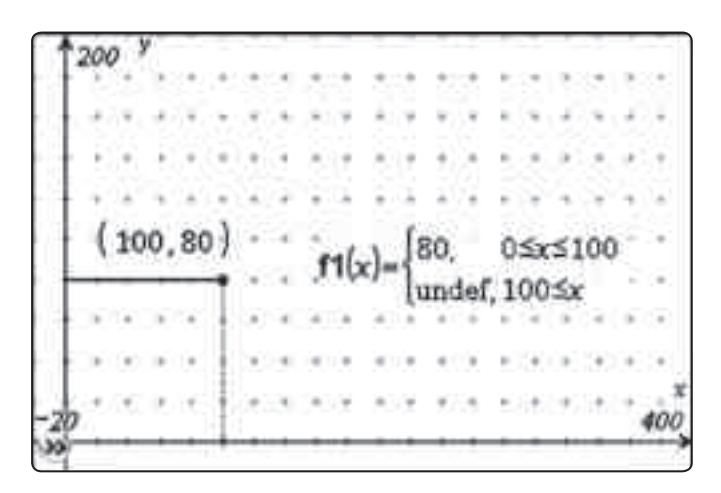

Auf einer zweiten Seite wird mit der Applikation **Calculator** dieser Term berechnet: Zur Pauschale von Fr. 80.– wird der Betrag für die *Mehr*kilometer addiert. Der vereinfachte Term wird nun kopiert und auf der **Graphs**-Seite in f1(x) der Begriff *undef* damit ersetzt.

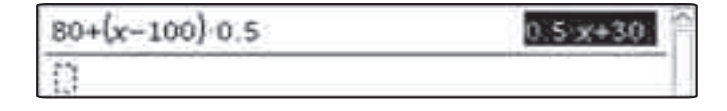

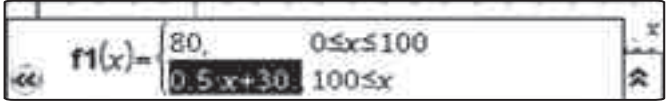

++++++++++++++++++++++++++++++++++++++++++++++++++++++++++++++++ +++++++++++++++++++++++++++++++++++++++++++++++++++++++++++++++++++++++++++++++++++++++++++++++++

Mit der vollständigen Definition des Funktionsterms wird auch der vollständige Graph der abschnittsweise definierten Funktion dargestellt.

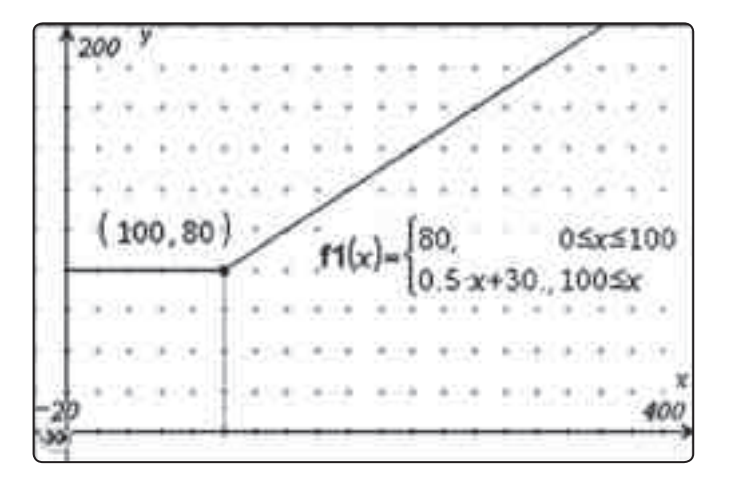

Stückweise definierte Funktionen und Definitionseinschränkungen sind Elemente, die das Thema Lineare Funktionen ergänzen und damit praxisnahere Beispiele behandelt werden können.

#### **Aufgabe 1 b)**

In einer neuen Seite mit der Applikation **Notes** wird der Funktionswert für das Argument x=200 berechnet. Der durchschnittliche Betrag pro gefahrener Kilometer beträgt somit Fr. –.65.

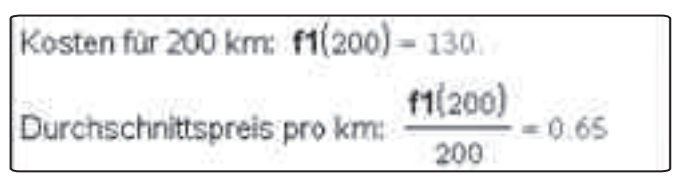

Durch die lineare Funktion f2(x) = a  $\cdot$  x | 0  $\leq$  x und einen Schieberegler für die Variable a lässt sich der Sachverhalt auch graphisch mittels Schnittpunktsbestimmung der beiden Funktionsgraphen nachvollziehen.

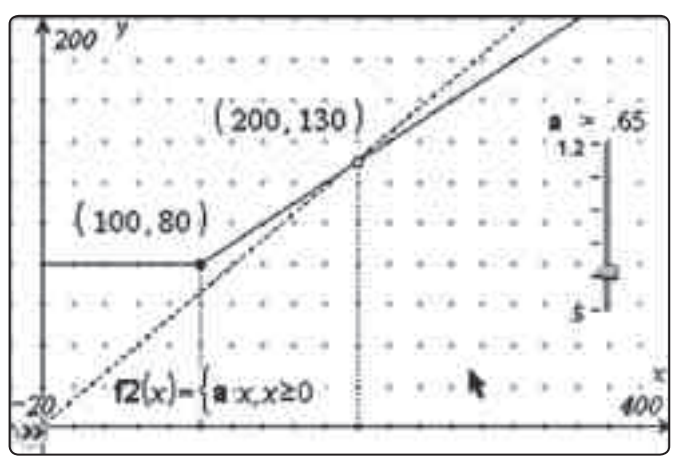

# ++++++++++++++++++++++++++++++++++++++++++++++++++++++++++++++++ +++++++++++++++++++++++++++++++++++++++++++++++++++++++++++++++++++++++++++++++++++++++++++++++++ ++++++++++++++++++++++++++++++++++++++++++++++++++++++++++++++++ +++++++++++++++++++++++++++++++++++++++++++++++++++++++++++++++++++++++++++++++++++++++++++++++++ *Mietwagen – Welches Angebot ist günstiger? Michael Roser*

Analytisch kann der Schnittpunkt in der Notes-Seite mit einem Gleichungssystem für die x- und y- Koordinaten des gemeinsamen Punktes berechnet werden.

Kosten für 200 km: 
$$
f1(200) = 130
$$
  
Durchschnittsprels pro km: 
$$
\frac{f1(200)}{200} = 0.65
$$
solve
$$
\begin{pmatrix} y=f1(x) \\ y-f2(x) \end{pmatrix} \Rightarrow x=200 \text{ and } y=130.
$$

In dieser Teilaufgabe wird der Durchschnittspreis pro Kilometer als Schnittpunkt zweier Funktionsgraphen einerseits und andererseits mit der Steigung einer linearen Funktion durch den Koordinatenursprung visualisiert. Hiermit bietet sich für die Lernenden eine Möglichkeit, neue Zugänge und Erkenntnisse linearer Funktionen zu gewinnen.

#### **Aufgabe 1 c)**

++++++++++++++++++++++++++++++++++++++++++++++++++++++++++++++++ +++++++++++++++++++++++++++++++++++++++++++++++++++++++++++++++++++++++++++++++++++++++++++++++++

++++++++++++++++++++++++++++++++++++++++++++++++++++++++++++++++ +++++++++++++++++++++++++++++++++++++++++++++++++++++++++++++++++++++++++++++++++++++++++++++++++

Mit dem Schieberegler wird die Variable a auf 0.6 verringert. Nun schneidet der Graph der Funktion f2(x) denjenigen der Funktion f1(x) im Punkt P (300 | 180). Somit müssten mindestens 300 km gefahren werden, um durchschnittlich Fr. –.60 oder weniger pro gefahrenen Kilometer zu bezahlen.

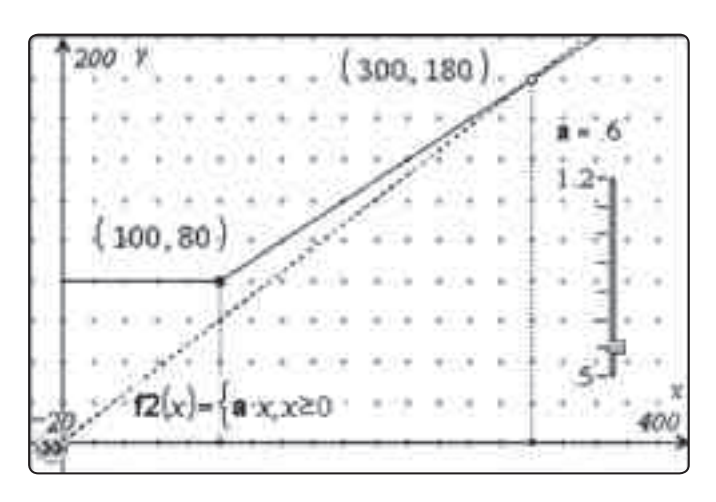

Die analytische Lösung ist in der Notes-Seite zu finden, wo sich die Lösung auf den veränderten Wert von a angepasst hat.

$$
\text{solve}\left(\begin{cases} y = f1(x) \\ y = f2(x) \end{cases} x, y\right) \to x \sim 300 \text{ and } y = 180.
$$

#### **Aufgabe 2 a), b) und c)**

Die Funktion f2(x) wird nun abschnittsweise mit den Termen der Kostenfunktion der Firma B definiert. – Wie setzt sich der zweite Term zusammen?

Die ersten 120 km kosten Fr. 122.–. Dazu kommen noch die Kosten für die (x-120) Mehrkilometer dazu, also 0,4 · (x-120).

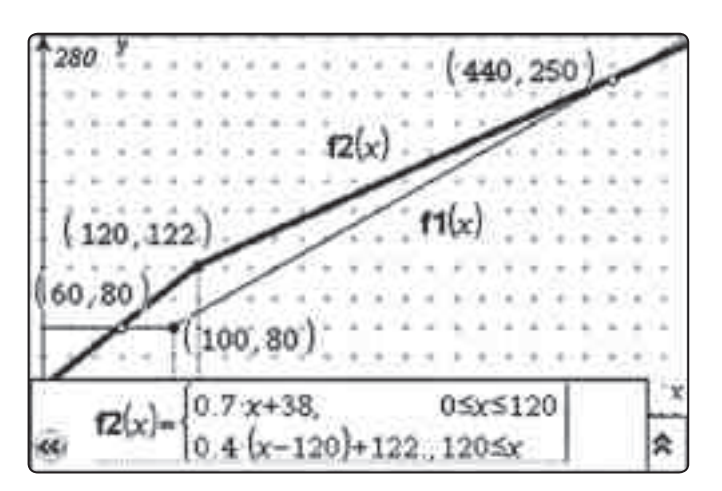

Nebst der graphischen Bestimmung der Schnittpunkte der beiden Funktionsgraphen auf der **Graphs**-Seite, können auch mit Hilfe eines Gleichungssystems die Koordinaten der Schnittpunkte berechnet werden. Um die zweite Lösung zu erhalten, bedarf es jedoch einer Intervallseinschränkung.

Das günstigere Angebot ist demzufolge:

$$
\begin{cases} (0 \le x \le 60) \lor (440 \le x) \Rightarrow \text{Firma A} \\ 60 \le x \le 440 \Rightarrow \text{Firma B} \end{cases}
$$

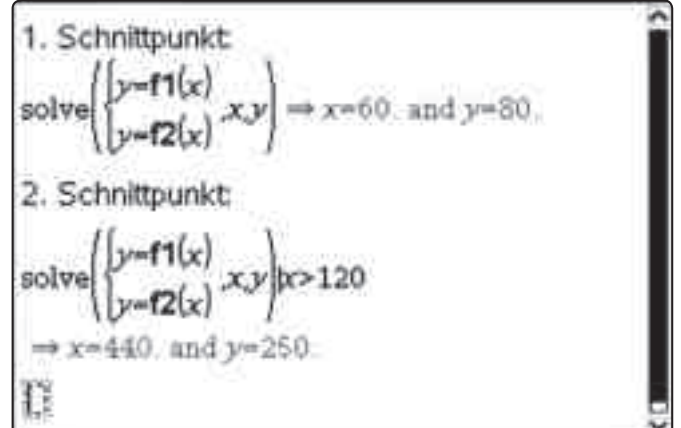

#### **Aufgabe 2 d)**

Im Funktionsterm von f2(x) im Intervall x≥120 wird der Wert 0.4 durch die Variable a ersetzt. Ein Schieberegler für a simuliert den Preis pro Kilometer in diesem Intervall. Die Grenzen und die Schrittweite (0.01) des Schiebereglers müssen angepasst werden. Für die geforderte Bedingung resultiert somit ein Preis von  $Fr. - 34/km.$ 

++++++++++++++++++++++++++++++++++++++++++++++++++++++++++++++++ +++++++++++++++++++++++++++++++++++++++++++++++++++++++++++++++++++++++++++++++++++++++++++++++++ ++++++++++++++++++++++++++++++++++++++++++++++++++++++++++++++++ +++++++++++++++++++++++++++++++++++++++++++++++++++++++++++++++++++++++++++++++++++++++++++++++++ *Mietwagen – Welches Angebot ist günstiger?*

*Michael Roser*

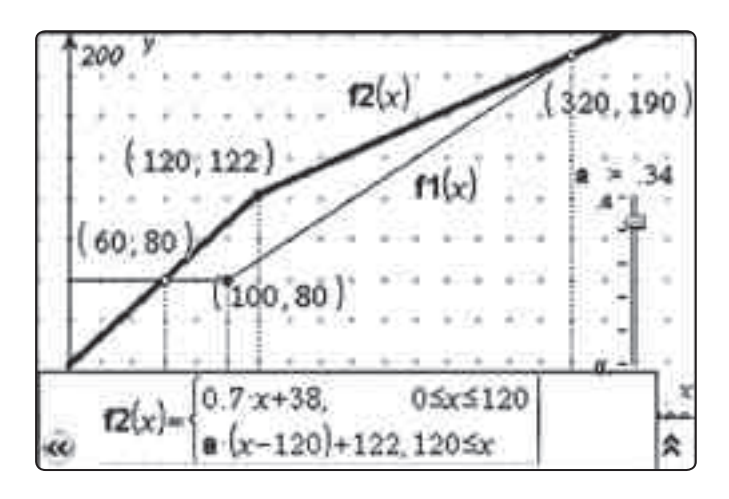

#### **Aufgabe 2 e)**

Die Obergrenze des ersten Intervalls ist die (Schieberegler-) Variable s und zugleich die x-Koordinate des Grenzpunktes S der beiden Intervalle. Die y-Koordinate, die zur Verlinkung des Punktes S in der **Graphs**-Seite benötigt wird, kann in einer Seite mit der Applikation **Notes** berechnet werden.

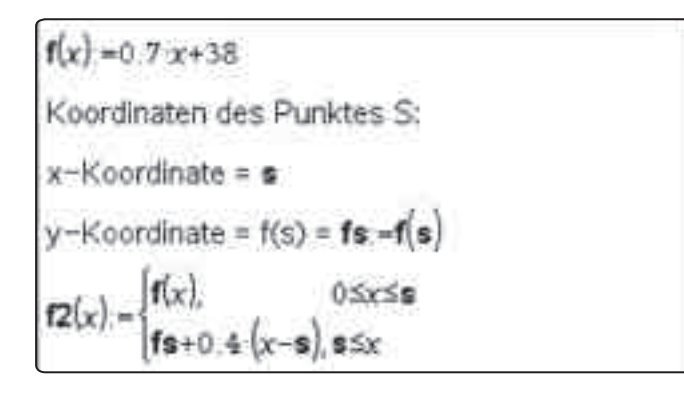

Dieser von s abhängige Wert fs wird einerseits im zweiten Funktionsterm von f2(x) benötigt und andererseits müssen die Koordinaten des Intervallgrenzpunktes in der Graphik mit s und fs verknüpft werden.

Der Schieberegler für s kann nun der Grenzpunkt zwischen den Intervallen gemäss den Vorgaben der Aufgabestellung verschoben werden.

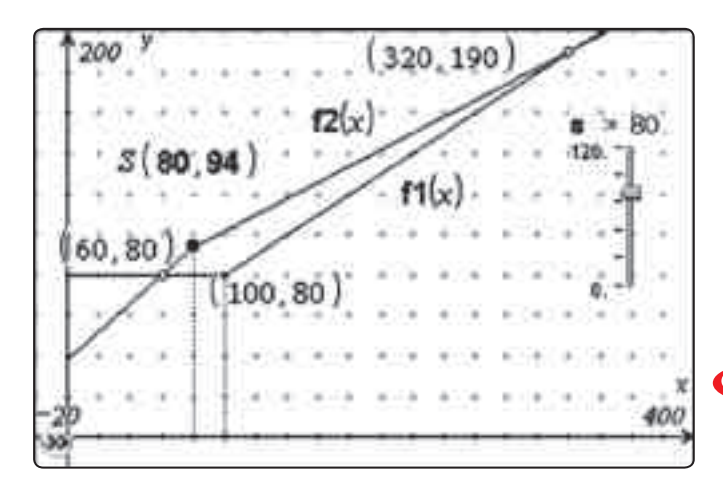

Bei s=80 km nimmt der zweite Schnittpunkt die geforderten Koordinaten an.

++++++++++++++++++++++++++++++++++++++++++++++++++++++++++++++++ +++++++++++++++++++++++++++++++++++++++++++++++++++++++++++++++++++++++++++++++++++++++++++++++++

++++++++++++++++++++++++++++++++++++++++++++++++++++++++++++++++ +++++++++++++++++++++++++++++++++++++++++++++++++++++++++++++++++++++++++++++++++++++++++++++++++

Die Aufgaben 2 d und e können auch rein analytisch gelöst werden:

In einem neuen Problem oder neuen Dokument mit einer Seite der Applikation **Notes** lässt sich die Unbekannte a aus einer Gleichung berechnen.

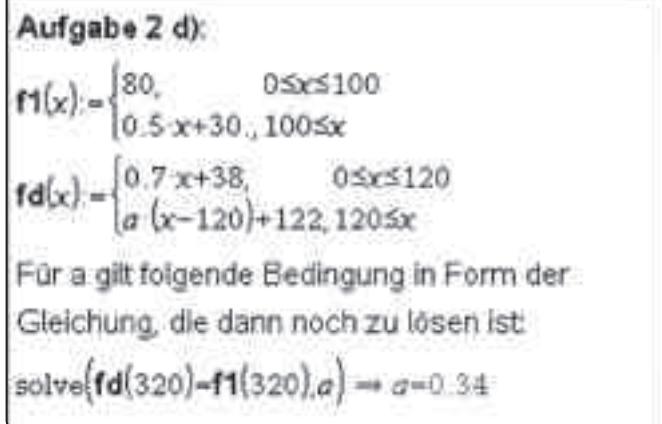

Analoges gilt auch für die Unbekannte s. Dabei kann auf die Berechnung der Variablen fs kann verzichtet werden, da diese nur für den Punkt in der Applikation **Graphs** relevant ist.

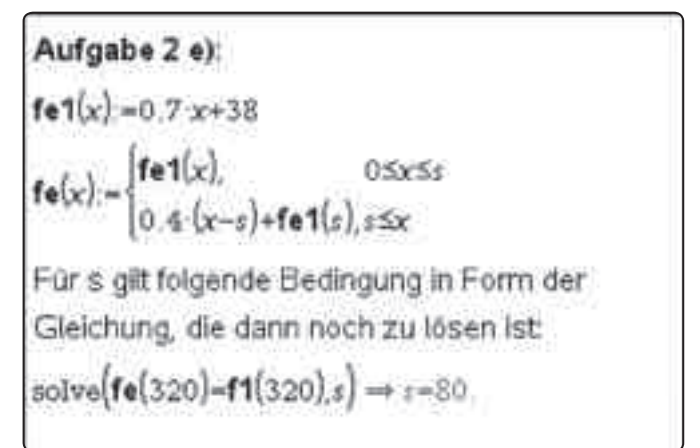

Die beiden Aufgaben aus dem Bereich der *Linearen Funktionen*  könnten auch in einer Repetitionsphase eingesetzt werden und lassen sich auch noch weiter ausbauen. Eine mögliche weiterführende Fragestellung könnte sein: Wie hängt der Durchschnittspreis pro Kilometer von der gefahrenen Strecke ab? – Diese funktionale Abhängigkeit bietet die Gelegenheit, einfache *gebrochen-rationale Funktionen* in alltäglichen Anwendungsbeispielen zu erfahren. Mögliche Ansätze dazu sind in der tns-Datei unter "Ergänzungen zur Aufgabe 1 c)" aufgezeigt.

### **Autor:**

Michael Roser, Neftenbach (CH) mroser@hispeed.ch

# $M \rightarrow \mathbf{+}$  +  $\mathbf{+}$  +  $\mathbf{+}$  +  $\mathbf{+}$  +  $\mathbf{+}$  +  $\mathbf{+}$  +  $\mathbf{+}$  +  $\mathbf{+}$  +  $\mathbf{+}$  +  $\mathbf{+}$  +  $\mathbf{+}$  +  $\mathbf{+}$  +  $\mathbf{+}$  +  $\mathbf{+}$ Mathematische Experimente in der Optik, Teil 2

# *Dr. Alfred Roulier*

++++++++++++++++++++++++++++++++++++++++++++++++++++++++++++++++ +++++++++++++++++++++++++++++++++++++++++++++++++++++++++++++++++++++++++++++++++++++++++++++++++ ++++++++++++++++++++++++++++++++++++++++++++++++++++++++++++++++ +++++++++++++++++++++++++++++++++++++++++++++++++++++++++++++++++++++++++++++++++++++++++++++++++ ++++++++++++++++++++++++++++++++++++++++++++++++++++++++++++++++ +++++++++++++++++++++++++++++++++++++++++++++++++++++++++++++++++++++++++++++++++++++++++++++++++

> Ausgehend von der Eigenschaft, dass Lichtstrahlen an den Grenzflächen von Linsen gebrochen werden, soll untersucht werden, wie und wo das Bild eines Gegenstandes entsteht, der durch eine Linse abgebildet wird.

### **Das Programm "Grundmodul"**

Im Teil 1 (TI-Nachrichten, Ausgabe 1/10) wurde der Gang eines Strahls durch eine sphärische, brechende Grenzfläche berechnet. Das entsprechende Programm **grundmodul(…)**, das im Dokument *geomoptik.tns* und dieses wiederum im Ordner **MyLib** gespeichert wird, ist dort auf Seite 26 ausführlich erläutert.

#### **Das Programm** "Einzelstrahl"

Mit dem folgenden Baustein soll der Verlauf bestimmter Strahlen durch eine Linse experimentell untersucht werden. Dazu wird das Programm **einzelstrahl(…)** benötigt, das ebenfalls im Dokument **geomoptik.tns** gespeichert ist.

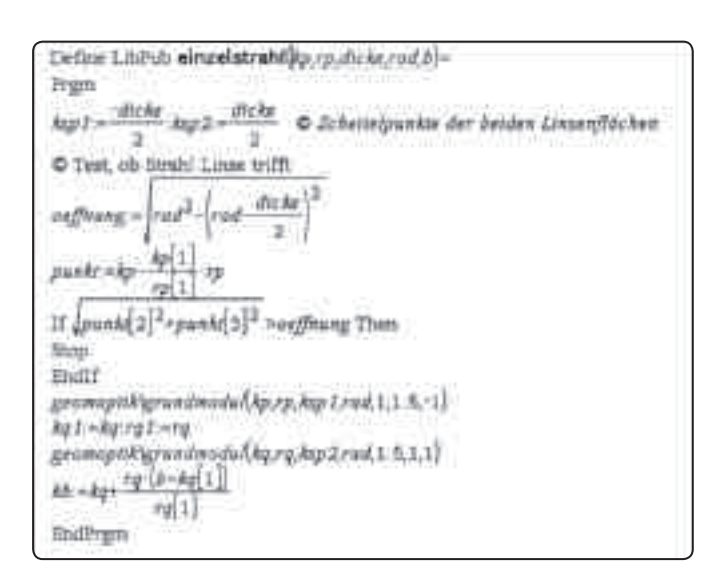

Koordinatennullpunkt = Linsenmitte.

*kp* = Ausgangskoordinaten, *rp* = Richtungskoeffizienten, *dicke* = Linsendicke, *rad* = Radius der Linsenflächen, *b* = x-Koord. einer Ebene senkrecht zur optischen Achse hinter der Linse.

Wenn der Strahl die Linse nicht trifft, bricht das Programm ab.

Das Programm **grundmodul** verlangt die Grössen *kp*, *rp*, den Scheitelpunkt der Linsenfläche, die Brechungsindizes vor und nach der Linse sowie den Index -1 oder 1, je nachdem ob die Linsenfläche in x-Richtung konvex oder konkav ist.

Nun wird das Programm **grundmodul** zweimal hintereinander angewendet, wobei die Ausgangsgrössen der ersten Anwendung als *kq1* und *rq1* gespeichert und als Eingangsgrössen der zweiten eingesetzt werden.

*kq* und *rq* sind die Strahlparameter nach der Linse und *kb* ist der Durchstosspunkt des Strahls durch die Ebene bei  $x = b$ .

### **Die 3 Hauptstrahlen**

Im ersten Problem des Dokuments **optexp 2 Teil.tns** werden auf einer Notes-Seite die Parameter definiert, insbesonders die Abmessungen einer "dünnen" Linse, z.B. rad = 25 und dicke = 2. Alle Winkel im Bogenmass.

```
VISIBLE Strahlzungericher Vor Unter
ge = 05. | ge = 0.16. galatte = 0
из +{шклах} - (п.л.4 п)
 \mathbb{E} \left[ \mathbb{E} \left[ \mathcal{L}_{\mathcal{L}} \right] \right] = \left\{ \left[ \mathbb{E} \left[ \mathcal{L}_{\mathcal{L}} \right] \right] \mathbb{E} \left[ \mathcal{L}_{\mathcal{L}} \right] \mathbb{E} \left[ \mathcal{L}_{\mathcal{L}} \right] \mathbb{E} \left[ \mathcal{L}_{\mathcal{L}} \right] \mathbb{E} \left[ \mathcal{L}_{\mathcal{L}} \right] \mathbb{E} \left[ \mathcal{L}_{\mathcal{L}} \right] \mathbb{E} \left[ \mathcal{L}_{\mathcal{L}} \right] \mathbb{EFreshe University year and Billwells E-
dicks - 2 red -26 B-100
 Forest Allied
for a seal a fact that the seal a fit is held at
 Grant nach Greensbachgang
gammaptildairg etstrahliku ru dicka rad bi
Daritstessuckt Gratt - Bluidere
0.1100333334Invitibles will der optachen Achan Hach Chase
                    log(1 - rq)an Ci
                                             -10.93 -3m-319.3(pardriamn von Hilftgurkom für die Aldslidung der Strahl- und kinsensegneren
 \frac{d\,d\,dx}{dt} = 1 - \frac{1}{2} \, d\, \overline{d} + \coth \overline{d} + \cos \theta = 1 - \frac{1}{2} \, \overline{d} + \frac{1}{2} \, d\, \overline{d} + \frac{1}{2} \, \overline{d} + \frac{1}{2} \, \overline{d} + \frac{1}{2} \, \overline{d} + \frac{1}{2} \, \overline{d} + \frac{1}{2} \, \overline{d} + \frac{1}{2} \, \overline{d} + \frac{1}{2} \, \overline{d} + \frac{1}{2} \, \overline{d} + \frac{is 4
```
Auf einer Graph-Seite sind in Seitenansicht die Linse, der Eingangs- sowie der Ausgangsstrahl in Abhängigkeit der entsprechenden Parametern dargestellt. Mit Schiebereglern werden für den Eingangsstrahl *gx = -25*, *gz = 3* und *galpha = 0* eingestellt, d. h. er verläuft also parallel zur optischen Achse. Damit schneidet der Ausgangsstrahl die optische Achse bei *x = 25.08*, also fast im Zentrum der gegenstandsseitigen Linsenfläche. Wird nun *gz* variiert, so bewegt sich der Schnittpunkt in engen Grenzen um *x = 25*. Deshalb wird dieser Punkt als Brennpunkt bezeichnet. Die geringen Abweichungen erklären sich mit der Dicke der nicht ideal "dünnen" Linse und der im Teil 1 untersuchten sphärischen Aberration.

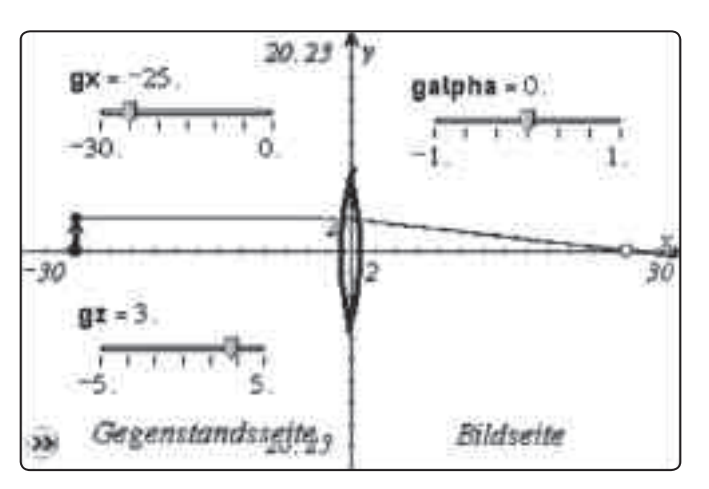

++++++++++++++++++++++++++++++++++++++++++++++++++++++++++++++++ +++++++++++++++++++++++++++++++++++++++++++++++++++++++++++++++++++++++++++++++++++++++++++++++++ ++++++++++++++++++++++++++++++++++++++++++++++++++++++++++++++++ +++++++++++++++++++++++++++++++++++++++++++++++++++++++++++++++++++++++++++++++++++++++++++++++++

++++++++++++++++++++++++++++++++++++++++++++++++++++++++++++++++ +++++++++++++++++++++++++++++++++++++++++++++++++++++++++++++++++++++++++++++++++++++++++++++++++ ++++++++++++++++++++++++++++++++++++++++++++++++++++++++++++++++ +++++++++++++++++++++++++++++++++++++++++++++++++++++++++++++++++++++++++++++++++++++++++++++++++ *Mathematische Experimente in der Optik, Teil 2*

# *Dr. Alfred Roulier*

#### Es gilt also in guter Näherung:

**Achsenparallele Strahlen sammeln sich nach der Brechung an der Linse in ihrem Brennpunkt.** 

In der nächsten Situation soll der Eingangsstrahl durch den vorderen Brennpunkt der Linse verlaufen, d.h. *gx = -25*, *gz = 0*. Dabei wird mit dem Schieberegler der Winkel *galpha* variiert.

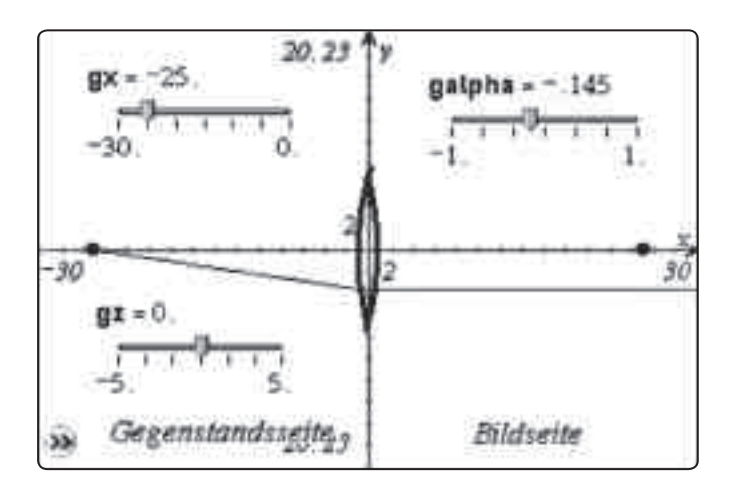

Hier gilt offensichtlich in guter Näherung: **Strahlen, die vom Brennpunkt ausgehen, verlassen die Lin-**

**se achsenparallel.**

In der dritten Situation werden schliesslich *gx* und *gz* beliebig gewählt, z.B. *gx = -28* und *gz = 4*. Der Winkel *galpha* wird so eingestellt, dass der Eingangsstrahl durch die Linsenmitte läuft. Das ist bei *galpha = -0.145* der Fall.

Es gilt offensichtlich: **Strahlen durch die Linsenmitte bleiben unverändert.**

# **Das Programm "Abbildung"**

Nun soll ein Gegenstand punktweise abgebildet werden.

![](_page_21_Picture_183.jpeg)

```
Abbildung eines Gegenstandes, der aus 19 Punkten besteht:
Nullpunkt y mull_y =5
Nullpunkt z null z-8
Skalierungsfaktor: fak:=0.2
         b = 100.; n =19; dicke =0.2; rad =50
geomoptiklabbildung g b n dicke rad)
```
++++++++++++++++++++++++++++++++++++++++++++++++++++++++++++++++ +++++++++++++++++++++++++++++++++++++++++++++++++++++++++++++++++++++++++++++++++++++++++++++++++

Im Spreadsheet sind *gy* und *gz* die Listen der y- und z-Koordinaten eines Gegenstandes, der in einer Ebene senkrecht zur optischen Achse liegt (x = const.=g), in diesem Beispiel ein Buchstabe "F", gebildet aus 19 Punkten. Mit den Zahlen null\_y, *null\_z* und *fak* können wir das Bild in der Gegenstandsebene verschieben und skalieren. Danach ist es in den Listen *k1* und *k2* gespeichert.

In einer Notes-Seite werden die Parameter definiert und damit das Programm **abbildung(…)** aufgerufen.

Das Programm **abbildung(…)** ist ebenfalls im Dokument **geomoptik.tns** enthalten. Die Struktur ist folgendermassen:

![](_page_21_Picture_184.jpeg)

++++++++++++++++++++++++++++++++++++++++++++++++++++++++++++++++ +++++++++++++++++++++++++++++++++++++++++++++++++++++++++++++++++++++++++++++++++++++++++++++++++ ++++++++++++++++++++++++++++++++++++++++++++++++++++++++++++++++ +++++++++++++++++++++++++++++++++++++++++++++++++++++++++++++++++++++++++++++++++++++++++++++++++ *Mathematische Experimente in der Optik, Teil 2 Dr. Alfred Roulier*

Der Koordinatennullpunkt ist wiederum die Linsenmitte.

++++++++++++++++++++++++++++++++++++++++++++++++++++++++++++++++ +++++++++++++++++++++++++++++++++++++++++++++++++++++++++++++++++++++++++++++++++++++++++++++++++

Das Programm **abbildung***(g,b,n,dicke,rad)* benötigt den Abstand *g* der Gegenstandsebene vom Nullpunkt, den Abstand der Bildebene *b*, die Anzahl Punkte *n*, die Linsendicke dicke und den Linsenradius *rad*.

In einer Schlaufe werden mit Hilfe des Programms e**inzelstrahl(…)** von allen *n* Gegenstandspunkten die Koordinaten *yb* und *zb* aller *3n* Bildpunkte berechnet, die aus den 3 Hauptstrahlen entstehen. Diese Bildpunkte werden anschliessend mittels Streuplot dargestellt.

Die Ausgangskoordinaten *kp* sind im Spreadsheet definiert. Die Richtungskoeffizienten *rp* erzeugen die 3 Hauptstrahlen.

![](_page_22_Figure_7.jpeg)

Auf der Graph-Seite sind die *n* Punkte in der Gegenstands- und Bildebene als Streuplots abgebildet.

Mit  $\text{dicke} = 0.2$  und  $\text{rad} = 50$  haben wir eine grosse "dünne" Linse.

Ein erster Versuch mit *g = -75* und *b = 100* liefert noch ein "unscharfes" Bild, da die 3 Hauptstrahlen 3 getrennte Bilder erzeugen.

![](_page_22_Figure_11.jpeg)

Beim Variieren der Bildweite *b* ändert sich die gegenseitige Lage der 3 Einzelbilder. Eine spezielle Situation stellt sich für *b = 150* ein: Die Bilder der 3 Hauptstrahlen sind identisch!

Zusätzlich ist zu erkennen, dass das Bild im Vergleich mit dem Gegenstand am Nullpunkt gespiegelt und um den Faktor 2 vergrössert ist.

In weiteren Versuchen kann man sich nun das Zahlenmaterial zusammentragen, um den funktionalen Zusammenhang zwischen *g*, *b* und *rad* zu entdecken.

*1/b – 1/g = 1/rad*; Vergrösserung *v = -b/g*

Die Vorgehensweise sei dem Leser überlassen.

Weiterführende Ideen zur Anwendung dieser Werkzeuge:

- Demonstration der chromatischen Aberration
- Korrektur dieses Fehlers und zugleich der sphärischen Aberration durch Doppellinse kon-vex/konkav
- Demonstration der Abbildungsfehler Astigmatismus und Koma
- Veränderungen in Funktion der Linsendicke

Die Reaktionszeit nach Verstellung der Schieberegler ist auf dem Handheld bei Experimenten mit dem Einzelstrahl sehr kurz und nahezu ununterscheidbar zum PC. Das Programm "abbildung" hingegen benötigt auf dem Handheld bei 19 Bildpunkten ca. 10 Sekunden.

#### **Beilagen:**

Zusammen mit der Online-Version dieses Artikels können Sie die TI-Nspire CAS Dokumente optexp 2.Teil.tns und geomoptik. tns von der Materialdatenbank herunterladen.

#### **Autor:**

Dr. Alfred Roulier, Neuenegg (CH) a.roulier@bluewin.ch

# ++++++++++++++++++++++++++++++++++++++++++++++++++++++++++++++++ +++++++++++++++++++++++++++++++++++++++++++++++++++++++++++++++++++++++++++++++++++++++++++++++++ ++++++++++++++++++++++++++++++++++++++++++++++++++++++++++++++++ +++++++++++++++++++++++++++++++++++++++++++++++++++++++++++++++++++++++++++++++++++++++++++++++++ **Extremwert-Aufgabe mit Überraschung**

# *Dieter Stirn*

Der Tl-Nspire™ unterstützt eine Lösungsvielfalt im Unterricht, unterschiedliche Ansätze und Ideen von Schülerinnen und Schülern lassen sich mit Hilfe der Technologie umsetzen und vergleichen. Anhand des nachfolgenden Beispiels soll gezeigt werden, wie die Schülerinnen und Schüler für den mathematischen Lösungsansatz, der sich ihnen nicht sofort erschließt, motiviert und zu diesem hingeführt werden können.

# **Aufgabenstellung**

Auf dem Graph der Funktion  $f : y = x$ x :  $y = x + \frac{1}{x^2}$ 

befindet sich der Punkt P( $b$  |...), mit  $0 < b < 1,2$ . Der Punkt P ist Eckpunkt des Rechtecks ABPD, mit A(0|0), B(b|0), und D(0|...). Untersuchen Sie, wie der Flächeninhalt des Rechtecks von der Lage des Punktes P abhängt.

### **Lösungsideen**

Zur Veranschaulichung des Sachverhalts wird in Graphs&Geometry die Funktion dargestellt und der Punkt P markiert und dessen Koordinaten dargestellt.

![](_page_23_Figure_8.jpeg)

![](_page_23_Figure_9.jpeg)

Für die Konstruktion des Rechtecks werden Parallelen zu den Koordinatenachsen durch den Punkt P definiert und anschließend ein Polygon, das dem Rechteck entspricht, gezeichnet. Der Flächeninhalt des Polygons wird bestimmt. Die Schülerinnen und Schüler können sich jetzt bereits einen Überblick über die Beziehung zwischen der Lage des Punktes, definiert durch die x-Koordinate, und dem Flächeninhalt des Rechtecks verschaffen und diesen auch beschreiben. Für weitergehende Untersuchungen werden die x-Koordinate und der Flächeninhalt gespeichert, um sie anschließend in Lists&Spreadsheet zu bearbeiten.

![](_page_23_Figure_11.jpeg)

++++++++++++++++++++++++++++++++++++++++++++++++++++++++++++++++ +++++++++++++++++++++++++++++++++++++++++++++++++++++++++++++++++++++++++++++++++++++++++++++++++ ++++++++++++++++++++++++++++++++++++++++++++++++++++++++++++++++ +++++++++++++++++++++++++++++++++++++++++++++++++++++++++++++++++++++++++++++++++++++++++++++++++ ++++++++++++++++++++++++++++++++++++++++++++++++++++++++++++++++ +++++++++++++++++++++++++++++++++++++++++++++++++++++++++++++++++++++++++++++++++++++++++++++++++

*Abb. 2*

![](_page_23_Figure_13.jpeg)

![](_page_23_Picture_189.jpeg)

*Abb. 4*

![](_page_23_Picture_190.jpeg)

![](_page_23_Figure_17.jpeg)

++++++++++++++++++++++++++++++++++++++++++++++++++++++++++++++++ +++++++++++++++++++++++++++++++++++++++++++++++++++++++++++++++++++++++++++++++++++++++++++++++++ ++++++++++++++++++++++++++++++++++++++++++++++++++++++++++++++++ +++++++++++++++++++++++++++++++++++++++++++++++++++++++++++++++++++++++++++++++++++++++++++++++++

# ++++++++++++++++++++++++++++++++++++++++++++++++++++++++++++++++ +++++++++++++++++++++++++++++++++++++++++++++++++++++++++++++++++++++++++++++++++++++++++++++++++ ++++++++++++++++++++++++++++++++++++++++++++++++++++++++++++++++ +++++++++++++++++++++++++++++++++++++++++++++++++++++++++++++++++++++++++++++++++++++++++++++++++ *Extremwert-Aufgabe mit Überraschung Dieter Stirn*

Die Darstellung der Daten führt zur Vermutung, dass die Punkte auf einer Parabel liegen. In der Sicht der Schülerinnen und Schüler ist dies allein schon durch den krummlinigen Verlauf begründet.

Die Vermutung kann auch bestätigt werden. Dazu wird ein geeignetes Gleichungssystem gelöst.

![](_page_24_Figure_4.jpeg)

*Abb. 6*

++++++++++++++++++++++++++++++++++++++++++++++++++++++++++++++++ +++++++++++++++++++++++++++++++++++++++++++++++++++++++++++++++++++++++++++++++++++++++++++++++++

![](_page_24_Figure_6.jpeg)

*Abb. 7*

![](_page_24_Figure_8.jpeg)

*Abb. 8*

Der minimale Flächeninhalt wird zum Beispiel mit Hilfe der Scheitelpunktsform der Parabel bestimmt werden. Der Scheitelpunkt hat die Koordinaten  $x_{\rm s}$  = 0,791425, die y Koordinate ist 1,88904.

Der theoretische Lösungsansatz zeigt aber einen ganz anderen Zusammenhang zwischen x-Koordinate und Flächeninhalt.

![](_page_24_Figure_12.jpeg)

*Abb. 11*

Mit Hilfe der Zoom-Funktion wird die gute Anpassung der Parabel an den Graph der Funktion verdeutlicht, die algebraische Untersuchung zeigt die Abweichung von 1% im relativen Minimum der Funktion.

++++++++++++++++++++++++++++++++++++++++++++++++++++++++++++++++ +++++++++++++++++++++++++++++++++++++++++++++++++++++++++++++++++++++++++++++++++++++++++++++++++ ++++++++++++++++++++++++++++++++++++++++++++++++++++++++++++++++ +++++++++++++++++++++++++++++++++++++++++++++++++++++++++++++++++++++++++++++++++++++++++++++++++ *Extremwert-Aufgabe mit Überraschung*

![](_page_25_Figure_2.jpeg)

![](_page_25_Picture_157.jpeg)

++++++++++++++++++++++++++++++++++++++++++++++++++++++++++++++++ +++++++++++++++++++++++++++++++++++++++++++++++++++++++++++++++++++++++++++++++++++++++++++++++++ ++++++++++++++++++++++++++++++++++++++++++++++++++++++++++++++++ +++++++++++++++++++++++++++++++++++++++++++++++++++++++++++++++++++++++++++++++++++++++++++++++++ ++++++++++++++++++++++++++++++++++++++++++++++++++++++++++++++++ +++++++++++++++++++++++++++++++++++++++++++++++++++++++++++++++++++++++++++++++++++++++++++++++++

*Abb. 14*

Der minimale Flächeninhalt wird über die Funktion f3 ermittelt, er beträgt 1,88988 FE, er wird mit dem über die Funktion f2 ermittelten verglichen. Die relative Abweichung beträgt -0,000447. Durch den Einsatz der Technologie können die Schülerinnen

![](_page_25_Figure_6.jpeg)

und Schüler zu einem Lösungsverhalten motiviert werden, das ihnen letztendlich auch den Blick und die Einsicht für die analytische Lösung des Problems öffnet.

#### **Autor:**

Dieter Stirn, Gladenbach (D) d.stirn@online.de

*Abb. 13*

# **Wir zeichnen unsere eigenen Bewegungen auf**

# *Dr. Karl-Heinz Keunecke, MircoTewes*

Schülerinnen und Schülern fällt es im Allgemeinen nicht leicht, eine Bewegung, die sie sehen, im Weg-Zeit-Diagramm darzustellen. Der umgekehrte Weg, von der zeitlichen Darstellung auf die Bewegung zu schließen, ist oft sogar noch schwieriger. Wir haben festgestellt, dass ihnen diese Abstraktionen leichter fallen, wenn es sich um Bewegungen handelt, die sie selbst ausführen. Verwendet man im Unterricht einen TI-NspireTM mit einem Ultraschall-Abstandsmesser zur Aufzeichnung der Abstände in Abhängigkeit von der Zeit, so sehen die Schülerinnen und Schüler, was es bedeu-CBR

tet, wenn sie vorwärts oder rückwärts, langsam oder schnell gehen. Wird ihnen umgekehrt ein Weg-Zeit-Diagramm vorgelegt, so überlegen sie sich, wie sie gehen müssten, um diesen Grafen zu erzeugen. Sie nutzen also ihre persönliche Erfahrung, um ein solches Problem zu lösen.

Zu Beginn des Mechanikunterrichts sollen Schülerinnen und Schüler lernen, Bewegungen zu beschreiben. Es wird ihnen zunächst einmal die digitale, diskrete Datenerfassung an einem Beispiel in demonstriert (Abb.1).

++++++++++++++++++++++++++++++++++++++++++++++++++++++++++++++++ +++++++++++++++++++++++++++++++++++++++++++++++++++++++++++++++++++++++++++++++++++++++++++++++++ ++++++++++++++++++++++++++++++++++++++++++++++++++++++++++++++++ +++++++++++++++++++++++++++++++++++++++++++++++++++++++++++++++++++++++++++++++++++++++++++++++++

++++++++++++++++++++++++++++++++++++++++++++++++++++++++++++++++ +++++++++++++++++++++++++++++++++++++++++++++++++++++++++++++++++++++++++++++++++++++++++++++++++ ++++++++++++++++++++++++++++++++++++++++++++++++++++++++++++++++ +++++++++++++++++++++++++++++++++++++++++++++++++++++++++++++++++++++++++++++++++++++++++++++++++

++++++++++++++++++++++++++++++++++++++++++++++++++++++++++++++++ +++++++++++++++++++++++++++++++++++++++++++++++++++++++++++++++++++++++++++++++++++++++++++++++++ *Wir zeichnen unsere eigenen Bewegungen auf Dr. Karl-Heinz Keunecke, MircoTewes*

![](_page_26_Picture_3.jpeg)

*Abb. 1: Aufzeichnung einer Bewegung mit Ultraschall, Messzeit 5 s, Abfragerate 0,5 s*

Sie erhalten dann die Aufgabe, sich vor dem Abstandsmesser zu bewegen und die Bewegung als t-s Diagramme aufzuzeichnen. Dabei sollten sie mit möglichst einfachen Bewegungen beginnen. Im zweiten Schritt sind diesen Darstellungen der Bewegungen deren verbale Beschreibungen zuzuordnen. Anschließend sind die Schülerinnen und Schüler in der Lage, eine Klassifizierung geradliniger Bewegungen durchzuführen. Einige mögliche Ergebnisse sind in den Abbildungen 2 bis 4 gezeigt.

![](_page_26_Figure_6.jpeg)

*Abb. 2: Gleichförmige Bewegung, vorwärts und rückwärts*

Nützliche Materialien zur Messwerterfassung finden Sie auch auf der Materialdatenbank unter:

**www.ti-unterrichtsmaterialien.net**

![](_page_26_Figure_10.jpeg)

*Abb. 3: Gleichförmige Bewegungen mit unterschiedlichen Geschwindigkeiten*

![](_page_26_Figure_12.jpeg)

*Abb. 4: Gehen mit veränderlicher Geschwindigkeit*

Abschließend dürfen sie eine Bewegung nach ihren eigenen Vorstellungen aufzeichnen. Diese legen sie dann ihren Klassenkameraden mit der Frage vor: "Wie bin ich gegangen?" Gerade bei dieser letzten Aufgabe haben sich die Schülerinnen und Schüler sehr engagiert. So hat die Schülerinnengruppe in Abb. 5 versucht, den Grafen eines Balletttanzes zu darzustellen.

![](_page_26_Picture_15.jpeg)

*Abb. 5: Balletttanz vor dem CBR 2TM*

++++++++++++++++++++++++++++++++++++++++++++++++++++++++++++++++ +++++++++++++++++++++++++++++++++++++++++++++++++++++++++++++++++++++++++++++++++++++++++++++++++ ++++++++++++++++++++++++++++++++++++++++++++++++++++++++++++++++ +++++++++++++++++++++++++++++++++++++++++++++++++++++++++++++++++++++++++++++++++++++++++++++++++

++++++++++++++++++++++++++++++++++++++++++++++++++++++++++++++++ +++++++++++++++++++++++++++++++++++++++++++++++++++++++++++++++++++++++++++++++++++++++++++++++++ ++++++++++++++++++++++++++++++++++++++++++++++++++++++++++++++++ +++++++++++++++++++++++++++++++++++++++++++++++++++++++++++++++++++++++++++++++++++++++++++++++++ *Wir zeichnen unsere eigenen Bewegungen auf Dr. Karl-Heinz Keunecke, MircoTewes*

Den methodischen Weg für den Unterricht zum Thema Kinematik haben wir in der T<sup>3</sup>-Publikation "Bewegungen untersuchen" [1] beschrieben. Sie enthält Hinweise zur Durchführung des Unterrichts, Arbeitsbögen für die Lernenden und die erwarteten Ergebnisse und Auswertungen. Die hier beschriebenen Untersuchungen eigener Bewegungen bilden den ersten Teil. Danach werden die Momentangeschwindigkeit und die Gesetze der gleichmäßig beschleunigten Bewegungen thematisiert. Im letzten Teil werden die erworbenen Kenntnisse auf Fallbewegungen angewendet.

In der Publikation wird davon ausgegangen, dass die Schülerinnen und Schüler Grundkenntnisse in der Bedienung des TI-NspireTM CAS bereits aus dem Mathematikunterricht besitzen. Für die Durchführung der Messungen und die Auswertung von Messdaten stehen einzelne Anleitungen zur Verfügung, die zur Bearbeitung der gestellten Aufgaben hinzugezogen werden können.

++++++++++++++++++++++++++++++++++++++++++++++++++++++++++++++++ +++++++++++++++++++++++++++++++++++++++++++++++++++++++++++++++++++++++++++++++++++++++++++++++++

#### **Literatur:**

[1] K.-H. Keunecke, M. Tewes: Bewegungen untersuchen, Mechanik in der Sekundarstufe I unterstützt durch die TI-NspireTM Technologie; Westfälische Wilhelms-Universität Münster, Zentrum für Lehrerbildung, T<sup>3</sup>, 2010.

#### **Autoren:**

Dr. Karl-Heinz Keunecke, Altenholz (D) kh.Keunecke@keukiel.de

Mirco Tewes, Bernau Primo-Levi-Schule (Gymnasium) Berlin postmaster@mrtewes.de

# **Tipps und Tricks**

# **Neues Betriebssystem für TI-84 Plus /TI-84 Plus Silver Edition**  *Hans-Ulrich Lampe*

**GTR** Für die TI-84 Plus Familie steht ein neues Betriebssystem zur Verfügung. Es trägt die Bezeichnung 2.53MP. Das Kürzel MP steht für die neue Eingabetechnologie *MathPrintTM*, die Eingaben wie in einem Formeleditor ermöglicht. Damit wird die Kluft zwischen der üblichen Darstellung von mathematischen Ausdrücken und einer davon abweichenden Rechnersyntax weitgehend aufgehoben. Die Eingabe und die Darstellung ist so wie im Heft oder Lehrbuch. Darüber hinaus sind Anwendungen und Funktionen hinzugekommen, die sich mancher Nutzer schon häufig gewünscht hat. Das neue Betriebssystem gibt dem TI-84 eine moderne Oberfläche und macht ihn im praktischen Einsatz einfacherer und sicherer. Die Möglichkeiten für Fehleingaben oder interpretationen sind stark reduziert worden. Nachfolgend sollen einige Funktionen vorgestellt werden, für einen umfassenden Überblick ist unten ein Link angegeben.

#### **Mode-Taste**

Die Modus-Einstellungen haben eine neue Bildschirmseite bekommen. Hier kann zwischen der neuen (MATHPRINT) und der alten Darstellung (CLASSIC) gewechselt werden. Weiterhin kann die Ausgabe des Zahlenformats eingestellt werden, wobei Bruchzahlen und gemischte Zahlen möglich sind. Das bislang sehr versteckte Ein- und Ausschalten des Korrelationskoeffizienten (STAT DI-AGNOSTICS) bei Regressionen ist direkt zugängig.

![](_page_27_Figure_15.jpeg)

#### **Schnellauswahl-Menüs**

Über die Tastenkombination **ALPHA** F1 - F4 gelangt man über Ausklappmenüs schnell zu häufig gebrauchten Vorlagen. Dieses erleichtert die Eingabe durch eine Art Formeleditor enorm. Eine Auswahl soll dieses verdeutlichen:

Eingabe von Bruchzahlen und gemischten Zahlen:

![](_page_27_Figure_19.jpeg)

Vorlagen für mathematische Ausdrücke:

![](_page_27_Picture_21.jpeg)

++++++++++++++++++++++++++++++++++++++++++++++++++++++++++++++++ +++++++++++++++++++++++++++++++++++++++++++++++++++++++++++++++++++++++++++++++++++++++++++++++++ ++++++++++++++++++++++++++++++++++++++++++++++++++++++++++++++++ +++++++++++++++++++++++++++++++++++++++++++++++++++++++++++++++++++++++++++++++++++++++++++++++++ *Tipps und Tricks*

++++++++++++++++++++++++++++++++++++++++++++++++++++++++++++++++ +++++++++++++++++++++++++++++++++++++++++++++++++++++++++++++++++++++++++++++++++++++++++++++++++ ++++++++++++++++++++++++++++++++++++++++++++++++++++++++++++++++ +++++++++++++++++++++++++++++++++++++++++++++++++++++++++++++++++++++++++++++++++++++++++++++++++ ++++++++++++++++++++++++++++++++++++++++++++++++++++++++++++++++ +++++++++++++++++++++++++++++++++++++++++++++++++++++++++++++++++++++++++++++++++++++++++++++++++

![](_page_28_Picture_1.jpeg)

Mit logBASE lassen sich Logarithmen zu einer beliebigen Basis eingeben:

![](_page_28_Figure_3.jpeg)

#### Vorlage zur Erstellung einer Matrix:

![](_page_28_Figure_5.jpeg)

Zugriff auf Y-Vars für Funktionen:

![](_page_28_Picture_7.jpeg)

# **Eindeutige Darstellung**

Ist der MathPrint™-Modus eingestellt, so werden die Formelvorlagen auch nach dem gewohnten Drücken der entsprechenden Taste oder der Auswahl eines Menüpunktes zur Verfügung gestellt.

Bei Potenzen sind jetzt deutlich Basis und Exponent zu unterscheiden:

![](_page_28_Picture_11.jpeg)

Auch höhere Wurzeln und der Absolutbetrag erscheinen in der üblichen Schreibweise:

![](_page_28_Figure_13.jpeg)

# **Y-Editor**

Durch den MathPrint™-Modus wird die Eingabe in den Y-Editor besonders bedienerfreundlich. Gerade bei komplexen Termen konnten sich im klassischen Modus viele Fehler einschleichen.

![](_page_28_Figure_16.jpeg)

### **Scrollen**

Eine erhebliche Arbeitserleichterung stellt das jetzt mögliche Blättern mit den Cursortasten durch erfolgte Rechnungen auch über mehrere Bildschirmseiten - dar. Durch Markieren lassen sich alte Ein- und Ausgaben wieder aufrufen und editieren bzw. gezielt löschen.

# **Zufallszahlen ziehen ohne Wiederholung**

Möchte man schließlich sein Lotto-Glück herausfordern, so kann mit randIntNoRep ein neue Funktion zum Ziehen von Zufallszahlen ohne Wiederholung genutzt werden. Die Zahlen von 1 bis 49 werden in einer zufälligen Anordnung in einer neuen Liste ausgegeben.

![](_page_28_Figure_21.jpeg)

Ein kostenloses Upgrade auf die neue Version ist über die TI-Webseite im Bereich "Downloads" möglich.

# **Autor:**

Hans-Ulrich Lampe, Stadthagen (D) UlrichLampe@t-online.de

++++++++++++++++++++++++++++++++++++++++++++++++++++++++++++++++ +++++++++++++++++++++++++++++++++++++++++++++++++++++++++++++++++++++++++++++++++++++++++++++++++

++++++++++++++++++++++++++++++++++++++++++++++++++++++++++++++++ +++++++++++++++++++++++++++++++++++++++++++++++++++++++++++++++++++++++++++++++++++++++++++++++++ ++++++++++++++++++++++++++++++++++++++++++++++++++++++++++++++++ +++++++++++++++++++++++++++++++++++++++++++++++++++++++++++++++++++++++++++++++++++++++++++++++++ *Tipps und Tricks*

# **Hinweise zur Verwendung der Taste** @ **beim TI-Nspire**™ **CAS**

# *Dr. Wilfried Zappe*

![](_page_29_Picture_5.jpeg)

Die Taste @ befindet sich ganz unten rechts auf dem Rechner. Im Handbuch findet man dazu folgende Anmerkungen:

![](_page_29_Picture_401.jpeg)

Diese Taste lässt sich auch gut für die Eingabe von n-zeiligen Vektoren (n > 2), der Erweiterung von Gleichungssystemen oder abschnittsweise definierten Funktionen um weitere Zeilen verwenden.

# **Eingabe von n-zeiligen Vektoren (n > 2)**

Neben den bekannten Verfahren kann man die Taste @ zeitsparend verwenden:

1. Vorlage für Spaltenvektoren öffnen → zweizeiliger Vektor

![](_page_29_Picture_12.jpeg)

![](_page_29_Figure_13.jpeg)

++++++++++++++++++++++++++++++++++++++++++++++++++++++++++++++++ +++++++++++++++++++++++++++++++++++++++++++++++++++++++++++++++++++++++++++++++++++++++++++++++++

Nochmals @ drücken → vierzeiliger Vektor … usw.

Mit der Taste @ kann man eine Zeile aus der Vorlage entfernen.

# **Erweiterung eines Gleichungssystems um eine oder mehr Zeile(n)**

1. Vorlage für Gleichungssystem mit zwei Zeilen öffnen

![](_page_29_Picture_18.jpeg)

![](_page_29_Figure_19.jpeg)

2. Taste @ drücken → Gleichungssystem mit drei Zeilen

![](_page_29_Figure_21.jpeg)

Nochmals ⊙ drücken → Gleichungssystem mit vier Zeilen ... usw.

Mit der Taste @ kann man eine Zeile aus der Vorlage entfernen.

2. Taste @ drücken → dreizeiliger Vektor

++++++++++++++++++++++++++++++++++++++++++++++++++++++++++++++++ +++++++++++++++++++++++++++++++++++++++++++++++++++++++++++++++++++++++++++++++++++++++++++++++++ ++++++++++++++++++++++++++++++++++++++++++++++++++++++++++++++++ +++++++++++++++++++++++++++++++++++++++++++++++++++++++++++++++++++++++++++++++++++++++++++++++++ ++++++++++++++++++++++++++++++++++++++++++++++++++++++++++++++++ +++++++++++++++++++++++++++++++++++++++++++++++++++++++++++++++++++++++++++++++++++++++++++++++++ ++++++++++++++++++++++++++++++++++++++++++++++++++++++++++++++++ +++++++++++++++++++++++++++++++++++++++++++++++++++++++++++++++++++++++++++++++++++++++++++++++++ ++++++++++++++++++++++++++++++++++++++++++++++++++++++++++++++++ +++++++++++++++++++++++++++++++++++++++++++++++++++++++++++++++++++++++++++++++++++++++++++++++++ *Tipps und Tricks*

# **Erweiterung einer abschnittsweise definierten Funktion**

Das Vorgehen ist analog.

![](_page_30_Picture_3.jpeg)

![](_page_30_Picture_4.jpeg)

Taste @ drücken → drei Abschnitte … usw.

# **Anwendungsbeispiel**

Ein Gleichungssystem ist zu lösen:

![](_page_30_Figure_8.jpeg)

# **Nachträglich soll eine Gleichung diesem System hinzugefügt werden.**

Das "alte" System wird in die Eingabezeile kopiert und durch die Taste @ um eine Zeile erweitert:

![](_page_30_Figure_11.jpeg)

Das "neue", erweiterte System wird gelöst:

![](_page_30_Figure_13.jpeg)

Analog geht das mit abschnittsweise definierten Funktionen:

![](_page_30_Figure_15.jpeg)

**Autor:** Dr. Wilfried Zappe, Ilmenau (D) wilfried.zappe@zappe-online.com

# TI-Nachrichten **31**

# **Service auf einen Blick**

# **Innovative Technologie**

Dank der Technologie unserer aktuellen Graphikrechner TI-84 Plus, TI-84 Plus Silver Edition, TI-89 Titanium, Voyage™ 200, TI-Nspire™ *(mit Touchpad)*, TI-Nspire™CAS *(mit Touchpad)* können Sie die bestehenden Fähigkeiten der Rechner durch Herunterladen zusätzlicher Applikationen und/oder Upgrades erweitern und Ihren persönlichen Wünschen anpassen. Damit halten Sie sich alle Optionen für die Zukunft offen.

# **Kostenlose Ausleihe**

Sie möchten einen TI-Graphikrechener oder ein Computeralgebrasystem testen? – Kein Problem! Wir leihen Ihnen Einzelexemplare oder Klassensätze bis zu vier Wochen – kostenlos und unverbindlich!

# **Unterrichtsmaterialien**

Neben den "TI-Nachrichten" gibt es eine Fülle von begleitenden Unterrichtsmaterialien zum Einsatz unserer Produkte – insbesondere auch von Schulbuchverlagen, hier eine Auswahl von TI und  $T^3$ :

- **CuBaLibra:** Einfache, gut strukturierte Aufgaben: Stoff für eine Unterrichtsstunde.
- **MMM:** Kurze Beispiele für alltäglich benötigte Veranschaulichungen, die Umsetzung wird mittels Kurzvideos erklärt.
- **T<sup>3</sup> Akzente:** Aufgaben mittlerer Komplexität mit Schülerarbeitsblättern und didaktischen Hinweisen.

# **Lehrerfortbildungen**

Graphikrechner und CAS sind für viele Kolleginnen und Kollegen neu und unbekannt. Wir helfen Ihnen mit Fortbildungen an Ihrer Schule oder auf Veranstaltungen! Wenden Sie sich direkt an T3. Mehr Informationen zu T3 finden Sie im Internet:

- T3 Deutschland: **www.t3deutschland.de**
- T3 Österreich: **www.t3oesterreich.at**
- T3 Schweiz: **www.t3schweiz.ch**

Oder kontaktieren Sie Ihren TI-Schulberater sowie unser Customer Service Team.

# **Praktische Präsentationsmöglichkeiten**

Projizieren Sie das Display der Lehrerversion Ihres TI-Graphikrechners mit ViewScreen™, Overheadprojektor, Beamer oder auch am Whiteboard.

# **Flexible Verbindungsmöglichkeiten**

Die Verbindungskabel zu den TI-Graphikrechnern und Computeralgebrasystemen ermöglichen eine schnelle und stabile Verbindung zum PC oder Mac.

# **Unkomplizierte Messwerterfassung**

Portable, universell einsetzbare Messwerterfassungssysteme für den naturwissenschaftlichen Unterricht. Verschiedene Sensoren erhältlich.

Mehr Informationen, kostenlose Downloads sowie die Anmeldemöglichkeit zum E-Newsletter "TI-Materialien" finden Sie auf den TI-Webseiten oder unter: **www.ti-unterrichtsmaterialien.net**

# **Allgemeine Informationen**

Nehmen Sie mit unserem Customer Service Center Kontakt auf, wenn Sie technische Auskünfte benötigen oder Fragen zum Gebrauch unserer Rechner oder bezüglich einer Lehrerfortbildung haben. Auch zum Ausleihen der Rechner ist das CSC die erste Adresse:

# **Wir sind für Sie da:**

![](_page_31_Picture_26.jpeg)

Texas Instruments Customer Service Center Tel: 00800-48422737 (Anruf kostenlos) Fax: 00420-226221799

# **Allgemeine Informationen: ti-cares@ti.com**

**Kostenlose Ausleihe von Graphikrechnern und Computeralgebrasystemen: ti-loan@ti.com**

# **Kostenloses Abonnement der TI-Nachrichten: ti-nachrichten@ti.com**

# **Garantie**

Auf alle Graphikrechner und Computeralgebrasysteme von Texas Instruments bietet Texas Instruments 3 Jahre Herstellergarantie. Sollte doch einmal etwas defekt sein, rufen Sie bitte zunächst unser Customer Service Center an. Oft kann das Problem bereits am Telefon behoben werden.

# **education.ti.com/deutschland • education.ti.com/oesterreich • education.ti.com/schweiz**

# **ti-cares@ti.com**

ments und seine Vertreter sind bemüht, die Richtigkeit der Kommentare und Darstellungen in dieser Publikation zu gewährleisten. Dennoch wird keine Haftung für inhaltliche Un oder Behauptungen von Autoren übernommen. Die hier abgedruckten Meinungen sind nicht unbedingt die Meinungen von Texas Instruments. Alle Angaben ohne Gewähr. Texas Instruments behält sich das Recht vor,<br>Produkte, Spezifika

![](_page_31_Picture_36.jpeg)